# <span id="page-0-0"></span>**Dashlane's Security Principles & Architecture**

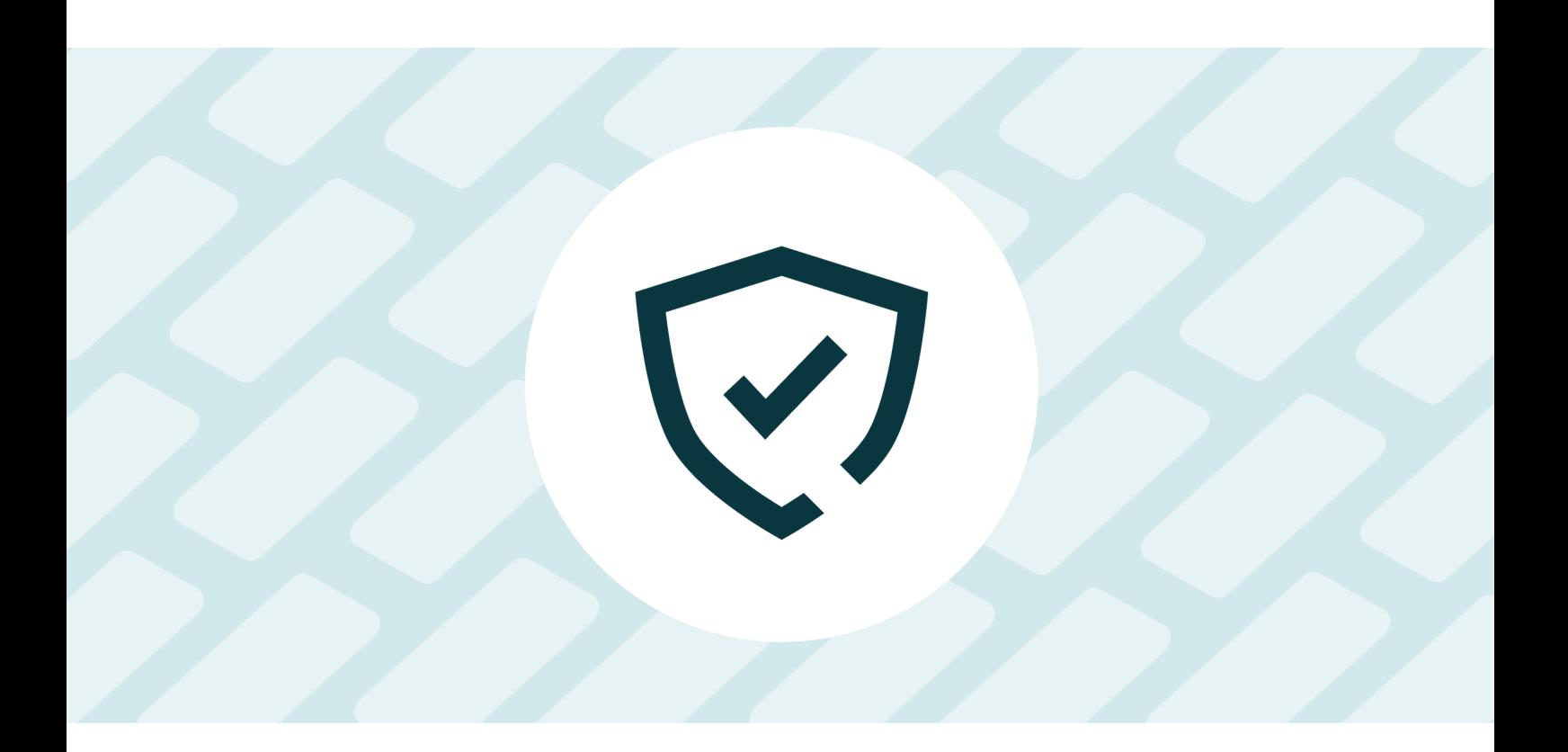

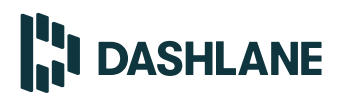

**January 29, 2025**

**v2.7.0**

# **Contents**

<span id="page-1-0"></span>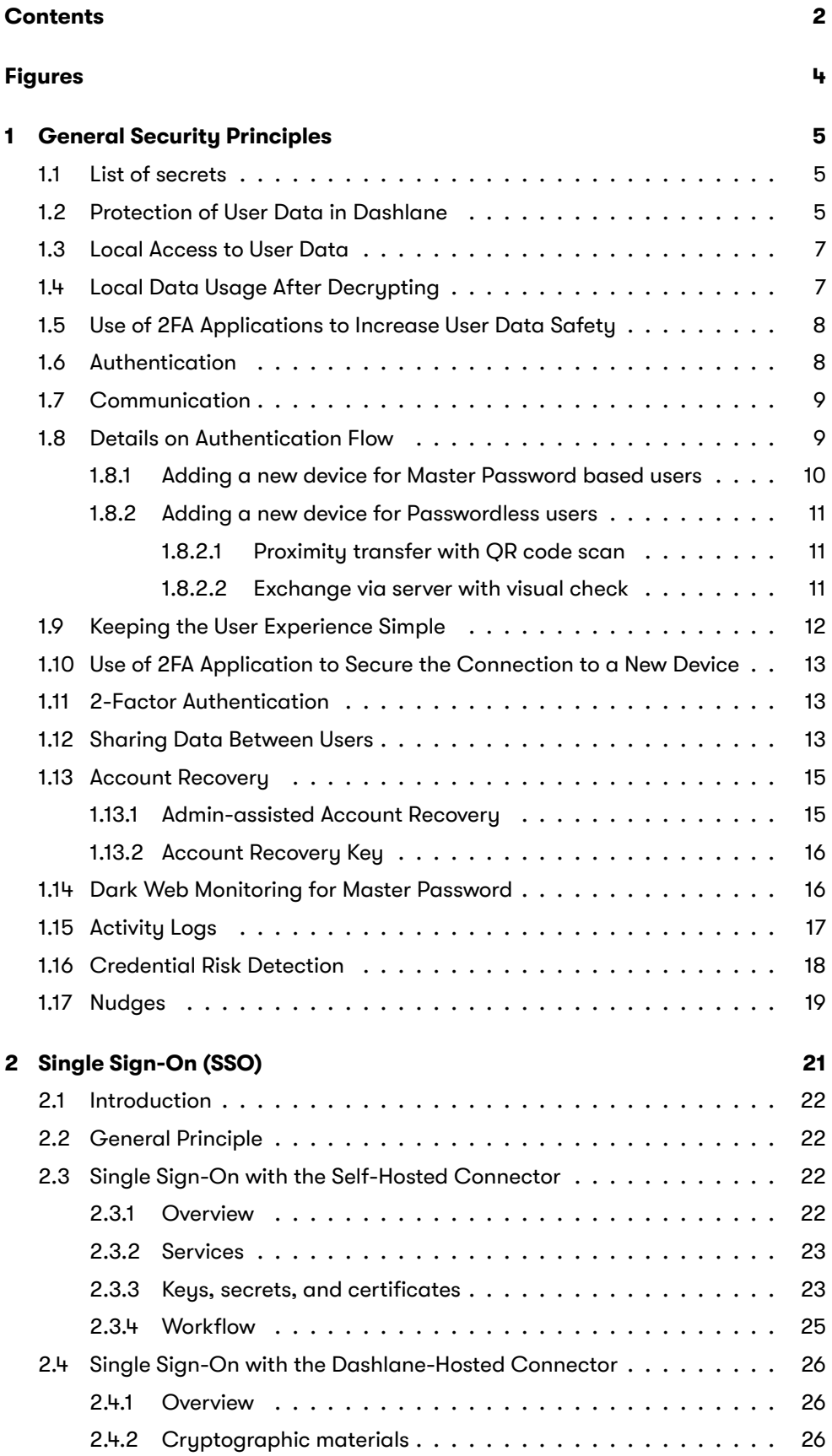

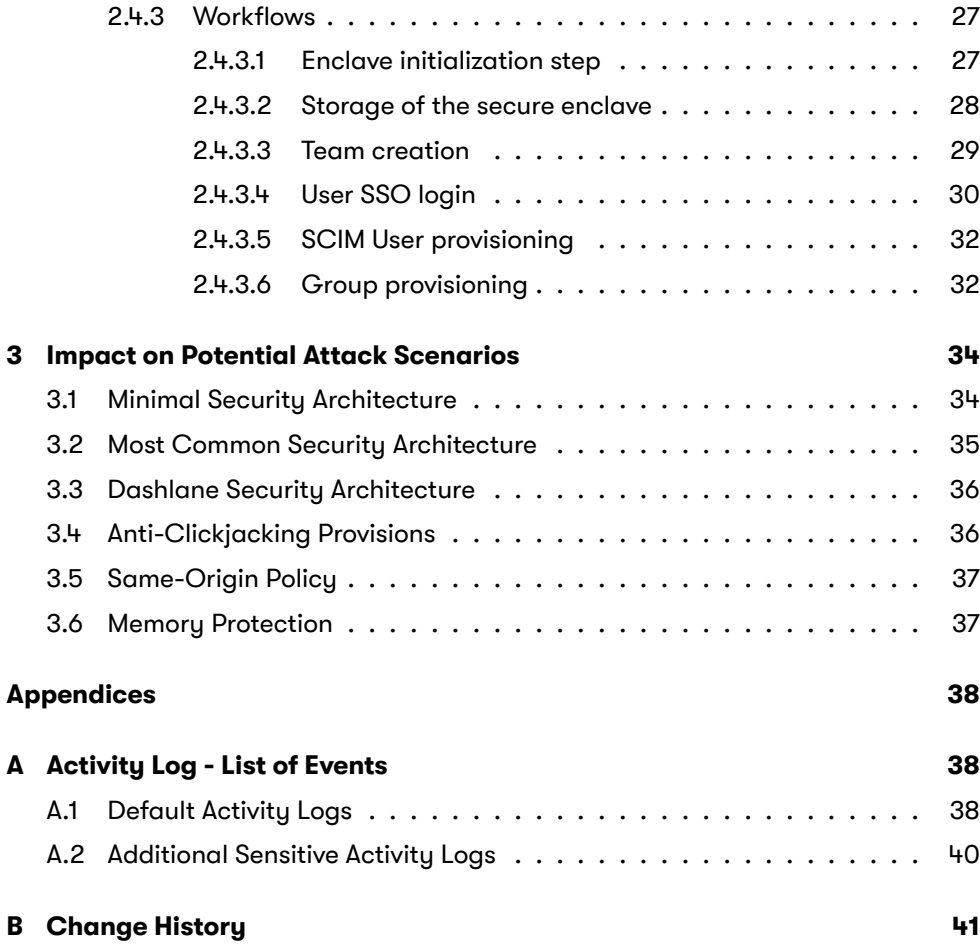

# **Figures**

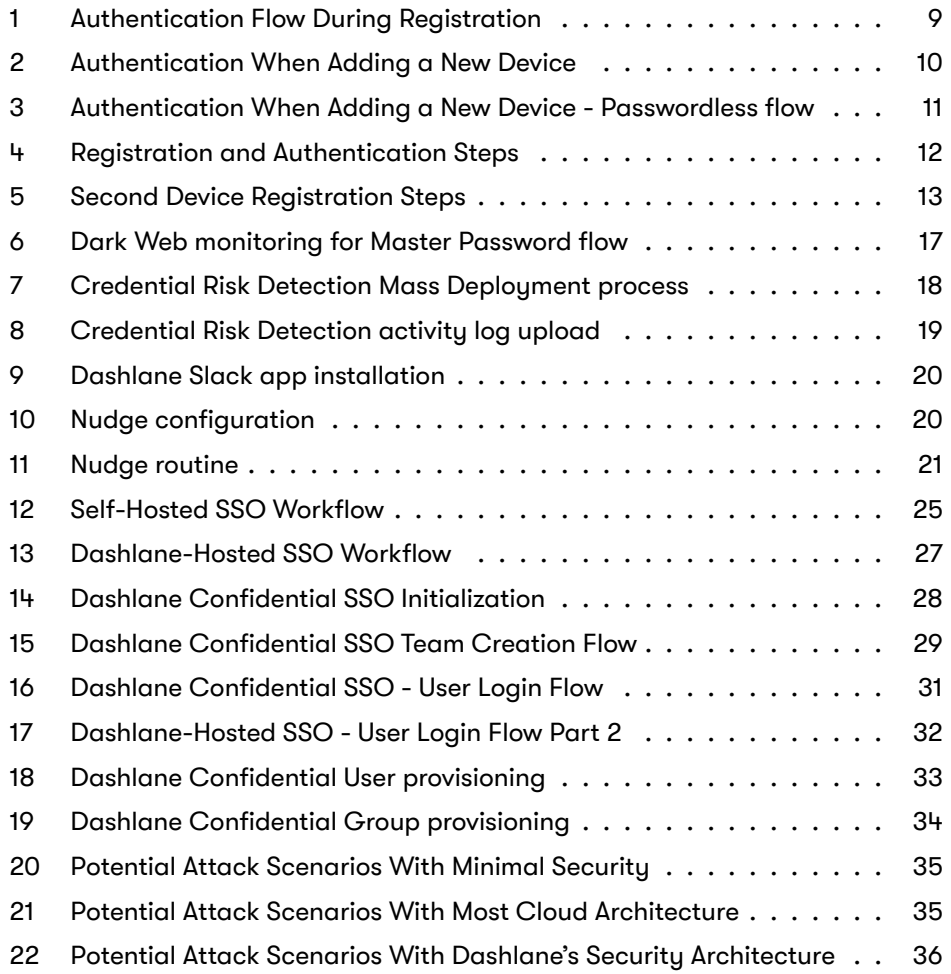

Dashlane Password Manager is designed using zero-knowledge architecture, with the data encrypted locally on the user's device. Only the user can access the data by using a password or another form of authentication. Since Dashlane doesn't have access to the user's vault and doesn't store the user's Master Password, malicious actors can't steal the information, even if Dashlane's servers are compromised.

# <span id="page-4-0"></span>**1 General Security Principles**

Before storing each individual's vault on its servers, Dashlane encrypts it using Advanced Encryption Standard (AES) 256-bit encryption. Access to the vault requires either a User Master Password, which is only known to the account holder, or, for a passwordless user, a machine-generated unique password. In both cases, this password is not stored on Dashlane's servers and is not accessible to Dashlane employees. Dashlane uses a separate User Device Key to authenticate each person on its servers. When someone creates a new Dashlane account or enables an additional device for data synchronization, Dashlane first verifies the authorized user by sending a token through the registered email address or mobile phone number, then auto-generates the User Device Key. For passwordless login, access to the additional device is conditioned by authorization from an already registered device, so it is not necessary to send the token through email or mobile.

When a person enters their Master Password into the Dashlane app, the data is loaded into the memory of the authorized device. For additional security, individuals who log in with their Master Password can link their Dashlane accounts to a 2-factor authentication (2FA) app such as Google Authenticator. Enabling the 2FA option means that both the Master Password and the authenticator code are necessary for decrypting the vault. All communication between the Dashlane app on the local device and Dashlane's servers takes place over SSL/TLS cryptographic protocol. And while a variety of security processes occur in the background during user registration and authentication, the user experience is simple and streamlined. Dashlane Business account admins can enable an optional account recovery feature through their Admin Console. This feature allows employees to reset their Master Password and recover their data while preserving Dashlane's zero-knowledge architecture. When an employee initiates account recovery, the admin acts as the trusted third party to verify the user's identity and approve the request. In addition, an Account Recovery Key is an available mechanism for all Master Password based and passwordless users to recover access to their account using a single-use key.

### <span id="page-4-1"></span>**1.1 List of secrets**

Dashlane uses many secrets to secure user's data. Some of them are described as follows:

# <span id="page-4-2"></span>**1.2 Protection of User Data in Dashlane**

Protection of user data in Dashlane relies on 3 separate secrets:

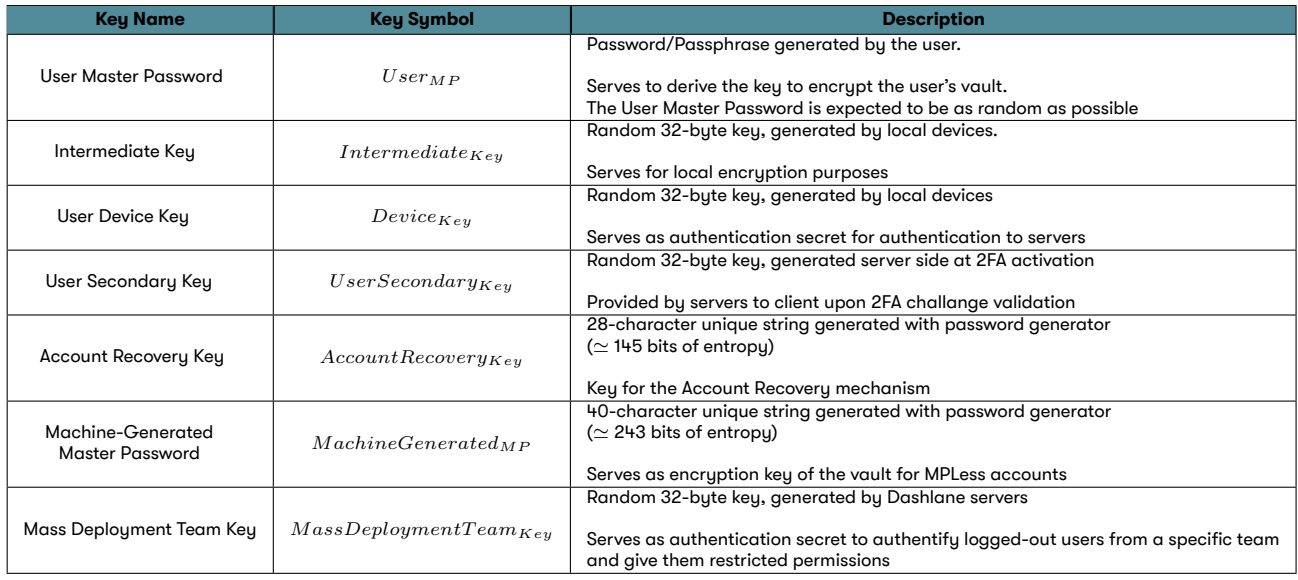

Table 1: Dashlane Secrets Overview

#### • The **User Master Password**:

*▷* Dashlane uses the library **zxcvbn**[1] to validate the strengh of a *UserMP* [1] https://github.com/dropbox/zxcvbn generated by the user.

The library checks the *UserMP* against many policies (common passwords, complexity, and so on) to compute a score. The score (integer between 0-4) provides a global range of guesses to find the password, from 0 (too guessable) to 4 (very unguessable). The library provides actionnable feedback to choose better passwords.

Dashlane applications enforce a score greater or equal to 3 (safely unguessable, with an estimated number of guesses between  $10^8$  and  $10^{10}$ ).

- *▷* It is never stored on Dashlane servers, nor are any of its derivatives (including hashes).
- *▷* By default, it is not stored locally on the disk on any of the user's devices; we simply use it to decrypt the local files containing the user data.
- *▷* It is stored locally upon user request when enabling the feature "Remember my Master Password".
- *▷* In addition, we ensure that the user's Master Password is never transmitted over the internet  $^{[2]}$  .
- The **Intermediate Key**: in some cases (local storage), we use  $Intermediate_{Kev}$ encrypted with a derivative of *UserMP* .
- The **User Device Key**s: unique key for each device enabled by a user:
	- *▷* Auto-generated for each device.

[2] The only derivative of it that is sent over the internet is the final encrypted vault. The following para-graphs outline how we ensure its resilience to at-

- *▷* Used for authentication.
- The **Machine-Generated Master Password** (as an alternative to the User Master Password):
	- *▷* Is a strong, unique 40-character machine-generated string, generated with password generator.
	- *▷* It is never stored on Dashlane servers, nor are any of its derivatives (including hashes).
	- *▷* By default, it is not stored locally on the disk on any of the user's devices; we simply use it to decrypt the local files containing the user data.
	- *▷* It is stored locally when logging into the Dashlane web extension.
	- $\rho$  In addition, we ensure that the  $MachineGenerated_{MP}$  is never transmit- $\mathsf{ted}$  over the internet.  $^{[3]}$

# **1.3 Local Access to User Data**

<span id="page-6-0"></span>Access to the user's data requires using the *UserMP* , which is only known by the user. It is used to generate the symmetric Advanced Encryption Standard (AES) 256-bit key for encryption and decryption of the user's personal data on the user's device. In the case of passwordless, the *M achineGeneratedMP* is not visible for the user, but transported securely between devices when the user adds a new device, and then used exactly like the *UserMP* .

We use Web Crypto API for most browser-based cryptography and the native libraries for iOS and Android. We use the Argon2 reference library compiled into Web Assembly (Wasm) or linked to the mobile app.

# **1.4 Local Data Usage After Decrypting**

<span id="page-6-1"></span>Once the user has input their*UserMP* locally in Dashlane or validated their *M achineGeneratedMP* via PIN Code or biometrics and their user data has been decrypted, data is loaded in memory.

The Dashlane client operates within significant constraints to use decrypted user data effectively and securely:

- Dashlane processes access individual passwords to autofill them on websites or to save credentials without having to ask the user for*UserMP* or *M achineGeneratedMP* each time.
- The Argon2d (or PBKDF2) derivation used to compute the AES keys adds significant latency (the purpose of this is to protect against brute force attacks).

<span id="page-6-2"></span>See paragraph Memory Protection for more on memory management.

net is the final encrypted vault. The following paragraphs outline how we ensure its resilience to attacks.

# **1.5 Use of 2FA Applications to Increase User Data Safety**

At any time, a user can link their Dashlane account to a 2FA application on their mobile device (such as Google Authenticator). All of their data (both the data stored locally and the data sent to Dashlane servers for synchronization purposes) is then encrypted with a new key, which is generated by a combination of *UserMP* and a randomly generated key *UserSecondaryKey* stored on the Dashlane server, as described in the following steps:

- The user links their Dashlane account with their 2FA application.
- Dashlane servers generate and store *UserSecondaryKey*, which is sent to the user's client application.
- All personal data are encrypted with a new symmetric AES-256 bit key generated client-side from both *UserMP* and *UserSecondaryKey*.
- *UserSecondary<sub>Key</sub>* is never stored locally.
- The next time the user tries to log into Dashlane, they will be asked by Dashlane servers to provide a One-Time Password generated by the 2FA application. Upon receiving and verifying this One-Time Password, Dashlane servers will send the *UserSecondaryKey* to the client application, allowing the user to decrypt their data.

User data can be decrypted only by having both *UserMP* and the 2FA application linked to the user's account.

# <span id="page-7-0"></span>**1.6 Authentication**

As some of Dashlane's services are cloud-based (data synchronization between multiple devices, for instance), there is a need to authenticate the user on Dashlane servers.

Authentication of the user on Dashlane servers is based on *DeviceKey* and has **no relationship with the User Master Password or** *M achineGeneratedMP* .

When a user creates an account or adds a new device to synchronize their data, a new User Device Key is generated by the servers. *DeviceKey* is composed of 40 random bytes generated using the OpenSSL RAND byte function. The 8 first bytes are the access key, and 32 remaining bytes are the secret key.

*DeviceKey* is received by the user's device and is stored locally in the user data, encrypted as all other user data, as explained earlier. On the server side, the secret key part is encrypted so that employees cannot impersonate a given user device. When a user has gained access to their data using  $User_{MP}$  or  $Machine Generated_{MP}$  , Dashlane is able to access *DeviceKey* to authenticate them on our servers without any user interaction.

As a result, Dashlane does not have to store *UserMP* or *M achineGeneratedMP* to perform authentication.

# **1.7 Communication**

All communications between the Dashlane application and the Dashlane servers are secured with HTTPS.

<span id="page-8-0"></span>dashlane.com domain is HSTS preloaded to prevent any downgrade on any subdomain and we keep our TLS endpoints cipher suites up-to-date with the current recommendations.

It's important to note that we never rely on HTTPS alone and we build everything to ensure that the confidentiality of the data is not affected even if the transport protocol is compromised.

# **1.8 Details on Authentication Flow**

<span id="page-8-3"></span><span id="page-8-1"></span>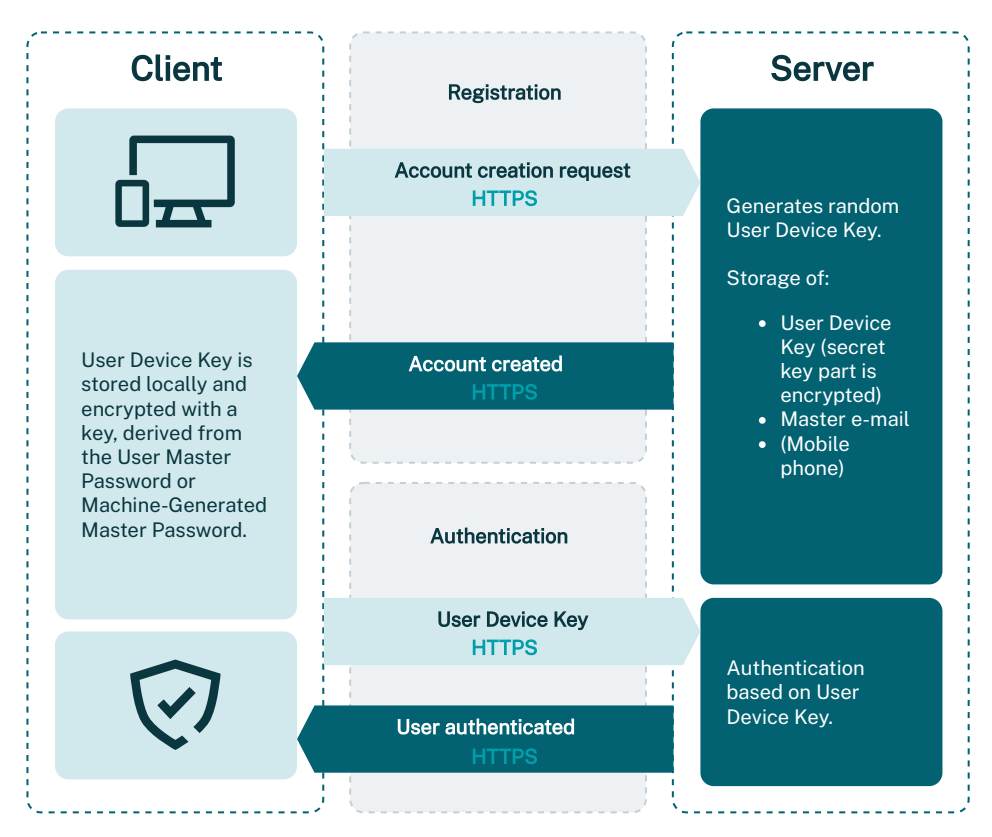

The initial registration for a user follows the flow described in Figure 1.

Figure 1: Authentication Flow During Registration

<span id="page-8-2"></span>As seen in Figure 1, *UserMP* is never used to perform server authentication, and the only keys stored on our servers are the User Device Keys.

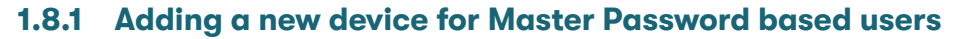

<span id="page-9-1"></span>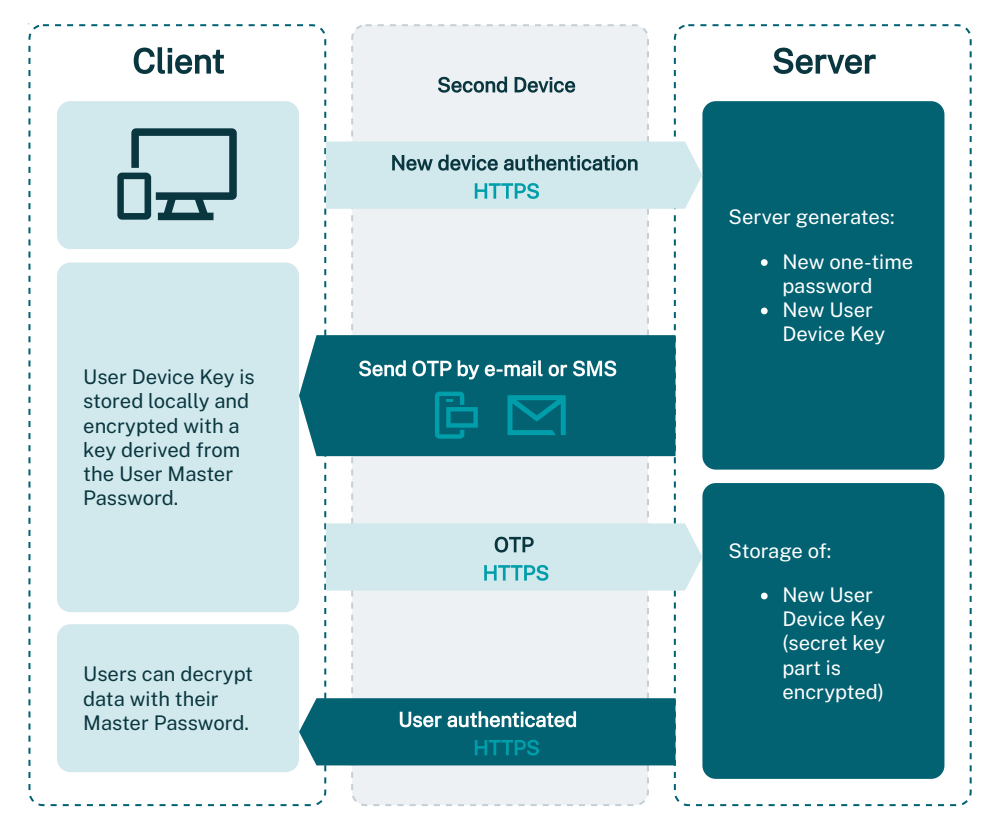

Figure 2: Authentication When Adding a New Device

When a user adds an additional device, Dashlane needs to make sure that the user adding said device is indeed the legitimate owner of the account. This is to gain additional protection in the event *UserMP* has been compromised and an attacker who does not have access to their already-enabled device is trying to access the account from another device.

As shown in Figure 2, when a user is attempting to connect to a Dashlane account on a device that has not yet been authorized for that account, Dashlane generates a One-Time Password (a token) that is sent to the user either to the email address used t[o create](#page-9-1) the Dashlane account initially or by text message to the user's mobile phone if the user has chosen to provide their mobile phone number.

<span id="page-9-0"></span>To enable the new device, the user has to enter both *UserMP* and the token. Only once this two-factor authentication has been performed will Dashlane servers start synchronizing the user data on the new device. All communication is handled with HTTPS, and the user data only travels in AES-256 encrypted form. Please note again that *UserMP* never transmits over the internet.

<span id="page-10-2"></span>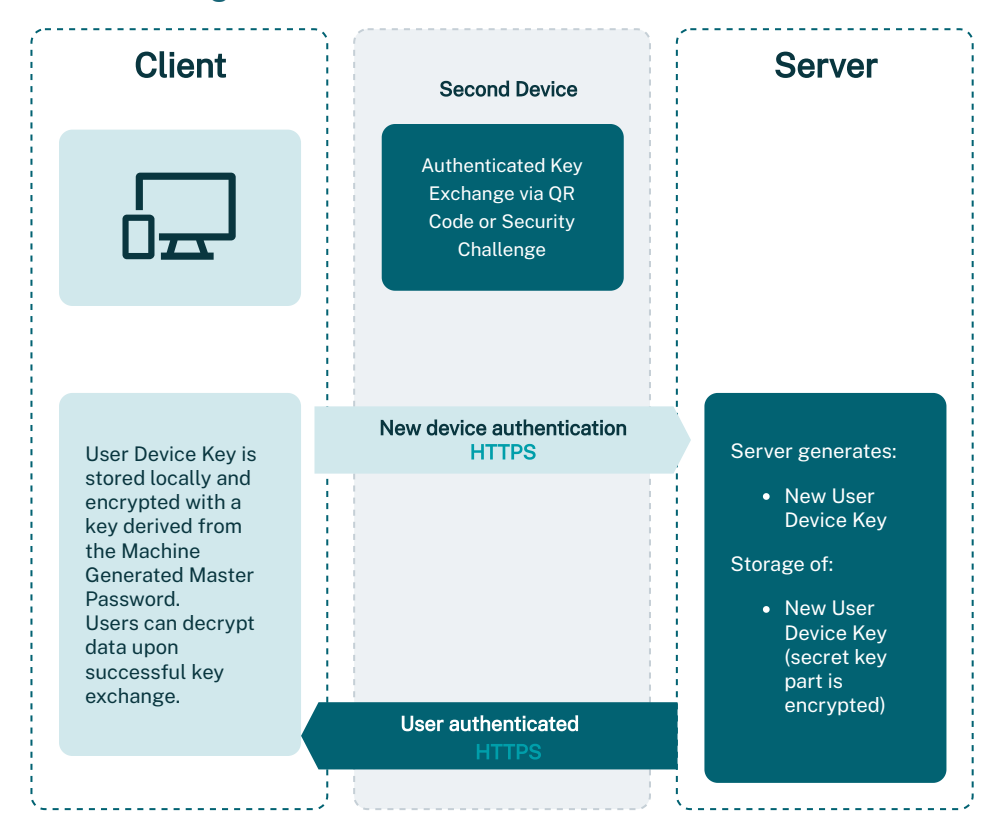

**1.8.2 Adding a new device for Passwordless users**

Figure 3: Authentication When Adding a New Device - Passwordless flow

When a passwordless user adds a new device, they can use an existing logged in device to complete the setup process. Depending on the type of logged in device, the user can either complete the new device setup with a QR code scan, or complete a security challenge. The goal of the exchange is to securely transmit the *M achineGeneratedMP* from an already trusted device to a new device.

This key exchange is based on Elliptic Curve Cryptography, using Curve25519.

#### <span id="page-10-0"></span>**1.8.2.1 Proximity transfer with QR code scan**

If a passwordless user has a logged in mobile device, a QR code scan can be used to add a new device. When a user enters their email address into the new device (untrusted), a X25519 key pair is generated on the device and the public key is displayed on the screen as a QR code. That QR code must be scanned by a logged in device (trusted). Upon successful key exchange, the two devices generate the same shared secret, derived into a cryptographic key, which will be used to encrypt/decrypt the *M achineGeneratedMP* passed between the devices. The vault can be then decrypted locally on the new device.

#### <span id="page-10-1"></span>**1.8.2.2 Exchange via server with visual check**

If a passwordless user does not have a mobile logged in device or is unable to use the camera functionality, then a security challenge can be performed. Without the ability to use proximity to exchange the secret, the two devices need to use the server to transport the public keys. Dashlane ensures an attacker cannot tamper with the keys during the exchange by authenticating the key exchange with Short Authenticated String:

- From the shared secret (output of the key exchange), we derive a key seen as a source of entropy to choose five random words in a word list.
- The wordlist is https://www.eff.org/files/2016/07/18/eff\_large\_wordlist.txt.
- If the key exchange was not tampered with, the two lists will match. We ask the user to input one missing word (chosen at random) in the list of words, to incentivize the[m to check that the two lists match. This confirmation happen](https://www.eff.org/files/2016/07/18/eff_large_wordlist.txt)s on the trusted (authenticated) device.
- We complement this security mechanism with a Public Key Commitment: the untrusted device sends a hash of its X25519 public key at the beginning of the exchange, and releases it to the untrusted device only upon receiving its public key. This mechanism would force an active Man in The Middle eavesdropping the key exchange to provide a public key to the trusted device before being able to know what Short Authenticated String it should match, deeply decreasing the probability to successfully hijack the key exchange.

Upon successful completion of the challenge, the *M achineGenerated*MP can be transmitted to the new device, and the vault is decrypted locally on the user's new device.

<span id="page-11-2"></span><span id="page-11-1"></span><span id="page-11-0"></span>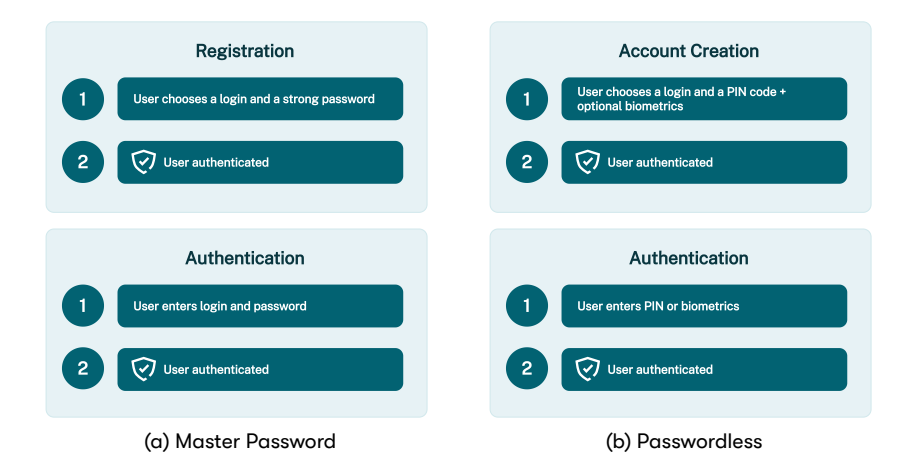

# **1.9 Keeping the User Experience Simple**

Figure 4: Registration and Authentication Steps

All along, our goal has been to keep the user experience simple and to hide all the complexity from the user. Security is growing more and more important for users of cloud services, but they are not necessarily ready to sacrifice convenience for more security.

Even though what goes on in the background during the initial registration steps

<span id="page-12-4"></span><span id="page-12-3"></span>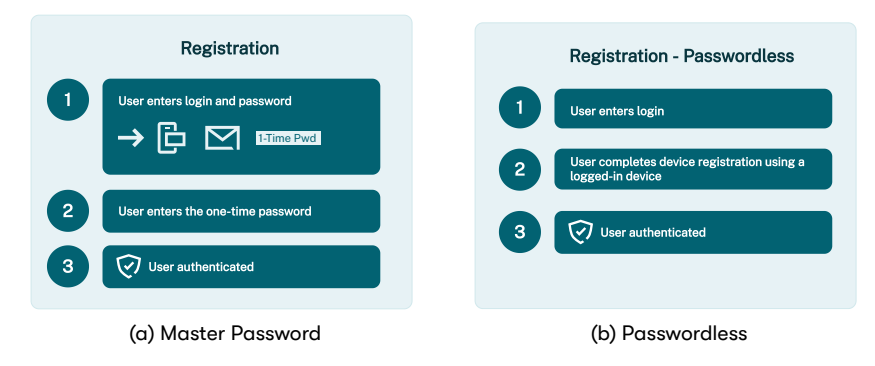

Figure 5: Second Device Registration Steps

<span id="page-12-5"></span>is complex (see 4a), the user experience is very simple. All they have to do is choose between creating a (strong) *UserMP* or going passwordless, and all the other keys are generated by the application without user intervention.

When addin[g a](#page-11-2)n additional device, the process is equally simple while remaining highly secure through the use of two-factor authentication described in 5a or using an existing logged in device.

# **1.10 Use of 2FA Application to Secure the Con[ne](#page-12-4)ction to a New Device**

<span id="page-12-0"></span>At any time, a user can link their Dashlane account to a 2FA application on their mobile device. When they attempt to connect to a new device, instead of sending them a one-time password by email, Dashlane asks the user to provide a one-time password generated by the 2FA application.

After receiving and verifying the one-time password provided by the user, Dashlane servers will store the *DeviceKey* generated by the client application, as described in 5b.

# **1.11 2-Factor Authentication**

<span id="page-12-1"></span>Dashlane [offe](#page-12-5)rs 2-factor authentication that can be activated from the security settings in the web extension or mobile app to force the usage of a second factor each time the user logs into Dashlane.

Supported two-factor methods include 2FA applications such as Google Authenticator or U2F-compatible devices such as Yubikeys. U2F is an open protocol from the FIDO Alliance (https://fidoalliance.org). Dashlane is a board-level member of the FIDO Alliance.

# **1.12 Sharing [Data Between Us](https://fidoalliance.org)ers**

<span id="page-12-2"></span>Dashlane allows users to share credentials, Secure Notes, or secrets with other users, or with groups of users, in such a way that Dashlane never directly accesses

a user's data at any point. In fact, Dashlane's servers never have access to the content of shared data.

Dashlane's sharing relies on asymmetric encryption; upon account creation, a unique pair of public and private RSA keys are created by the Dashlane application for each user. The private key is stored in the user's personal data, and the public key is sent to Dashlane's servers. RSA public and private keys are generated using the OpenSSL function RSA\_generate\_key\_ex, using a key length of 2048 bits, with 3 as a public exponent.

Here is the process for a user, Alice, to share a credential with another user, Bob:

- Alice asks Dashlane's servers for Bob's public key.
- Alice generates a 256-bit AES key using a cryptographically secure random function. This key is unique for each shared item and is called an ObjectKey.
- Alice encrypts the ObjectKey using Bob's public key, creating a BobEncryptedObjectKey.
- Alice sends the BobEncryptedObjectKey to Dashlane's servers.
- Alice encrypts her credential with the ObjectKey, using AES-CBC and HMAC-SHA2 to create an EncryptedCredential.
- Alice sends the EncryptedCredential to Dashlane's servers.
- When Bob logs in, Dashlane's servers inform him that Alice wants to share a credential with him. Bob must manually accept the item in his Dashlane application and sign his acceptance using his private key.
- Upon acceptance, Dashlane's servers send Bob the BobEncryptedObjectKey and the EncryptedCredential.
- Bob decrypts the BobEncryptedObjectKey with his private key and gets the ObjectKey.
- Bob decrypts the EncryptedCredential with the ObjectKey and adds Alice's plain text credential to his own personal data.

Sharing an item with a group of users or sharing a collection of multiple items follows similar security principles:

- An AES key, the GroupKey is created for the group or collection and encrypted with each user's public key.
- An RSA public and private key pair is also created for the group.
- The private key is encryped with the GroupKey and used to sign the item or items in the group while the public key is used to encrypt the ObjectKeys within this group.

Users are then able to access the keys needed to decrypt individual items without Dashlane's servers being able to.

#### To summarize:

- Each user has a pair of public and private RSA 2048-bit keys:
	- *▷* Public keys are used to encrypt information only a specific user can decrypt.
	- *▷* Private keys are used to sign actions users are performing.
- For each credential or secure note shared, an intermediary AES 256-bit key is created and used to perform data encryption and decryption.

### <span id="page-14-0"></span>**1.13 Account Recovery**

Dashlane has two recovery methods available for users: Admin-Assisted Account Recovery for business users who login with a Master Password, and Account Recovery Key, available for all consumer users.

### <span id="page-14-1"></span>**1.13.1 Admin-assisted Account Recovery**

Admin-Assisted Account recovery allows Dashlane Business users to regain access to Dashlane by resetting*UserMP* . Our patented process preserves zero-knowledge. Through account recovery, master passwords are never stored on any servers nor transmitted in any form.

Our solution allows users to reset *UserMP* and recover the data stored on an authorized device. Account recovery is an optional feature admins can activate for their Dashlane Business account in the Admin Console.

To enable recovery, the user's local key —itself encrypted with *UserMP* —is also encrypted using a unique user recovery key, which is generated and used for all of the user's devices when they opt into account recovery. This user recovery key is then encrypted using a unique server-side recovery key, which is only known to Dashlane and the user's client devices. When an admin enables account recovery, their public key is used to encrypt the server-side recovery key, which as aforementioned, was already used to encrypt the user's recovery key. An admin can then, via their private key, later access the user's recovery key protected by the server-side recovery key.

When a user requests account recovery, they are asked to verify their account and create a new *UserMP* . A critical step of the recovery process is the verification of the identity of the user. It is up to the admin, acting as a trusted third party, to ensure the user requesting recovery is indeed the owner of the account. If an admin approves the request, the server-side recovery key, which protects the user's recovery key, is securely exchanged from the admin to the user through a public/private key system. On the user's device, the user's recovery key is then decrypted using the server-side recovery key, provided by Dashlane after the user's identity and

request have been validated. The user's recovery key is then used to decrypt the user's local key, which in turn is used to decrypt the user's data. The recovered data is then re-encrypted with *UserMP* and re-synced to the Dashlane servers.

As this process involves a master password change, all of the user's devices have to be registered once again to Dashlane for the user to access their newly encrypted data.

Important privacy note: the account recovery process relies on the admin being a trusted third party. In case the Dashlane admin has access to both the user's device and the user's email used as a Dashlane account, the admin would be in a position to trigger an account recovery from the user's device and get access to the user's vault and personal data.

### <span id="page-15-0"></span>**1.13.2 Account Recovery Key**

Account Recovery Key allows users to set up a single-use recovery mechanism in order to recover their data if they cannot access it anymore. The recovery key is a 28-character alphanumeric string that must be saved and confirmed by the user during setup. It is generated from the user personal settings using password generator, and a key derived from it with user crypto settings is used to encrypt the *UserMP* (AES-256 encryption). Once encrypted, it is sent and stored on the server.

The Account Recovery Key mechanism can be disabled at any time from the user's security settings, invalidating the current account recovery key for the user.

In the event a user has forgotten their Master Password or lost access to all of their devices, the user can initiate the recovery mechanism. First, the user must complete an additional identity verification step, being either an email verification code or a 2FA token, depending on the user's security settings. Once identity verification is succesfully performed, the user inputs the recovery code, and the server will release the encrypted *UserMP* to the client, which will attempt to decrypt it with the Account Recovery Key. If successful, the user will be prompted to change their *UserMP* .

Upon successfully completing the process, the current account recovery key is no longer valid. A new account recovery key must be configured from the user's security settings. The recovery key will also be disabled after those 2 events: change of master password, and master password to SSO Migration.

### <span id="page-15-1"></span>**1.14 Dark Web Monitoring for Master Password**

This feature allows Dashlane users to be alerted if their master password or an employee's master password has been identified in a data breach. To check if the master password of a user is compromised, we are going to check if it is present in the databases resulting from the various data leaks that we collect from third parties. We collect the data through API requests, and transform all data into hashes using the Argon2 function before storing them on our servers. When a user enters his master password on his mobile or Web application, we start by transforming it using the Argon2 function and a salt  $[4]$  present in the client application, giving us  $[4]$  The salt we use is specific for this feature and difa 32 bytes long hash.

| <b>Algorithm</b> | <b>Iterations</b> | Mem. usage   Parallelism   Threads   Hash lenath |  |  |
|------------------|-------------------|--------------------------------------------------|--|--|
| Argon 2d v1.3    |                   | 32768                                            |  |  |

Table 2: Argon2 configuration

To respect our zero-knowledge architecture, we use a process called "K-anonymity" to guarantee that no one, not even Dashlane can access the master password. For this, the complete hash never leaves the user's device, but we only send the first three bytes of it to our servers and compare those bytes to the entries we have in our database. If we have one or more matches, we send the list to the users and finally, the application is able to make a complete comparison between the local hash and the one(s) coming from Dashlane's servers, and at the end, warn the user if his master password has been found in a data leak.

<span id="page-16-0"></span>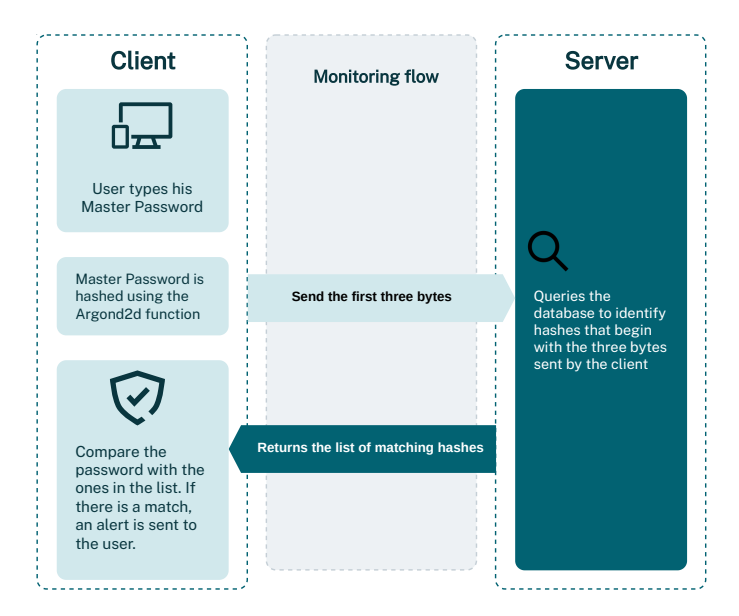

Figure 6: Dark Web monitoring for Master Password flow

# **1.15 Activity Logs**

Dashlane provides business customers with Activity Logs, a timestamped report available in the Admin Console that lists actions taken by admins and team members in Dashlane. This feature is important for Admins to gain insight on the security posture of your organization.

To produce this report, Dashlane generates two types of events:

- Activity Logs: General events of members' activity. These are generated by default on the server-side.
- Sensitive Activity Logs: Additional events generated by client applications and sent to an endpoint to be collected on the server-side. Those logs aren't enabled by default and require Admins' actions to be enabled.

ferent from the one used to build the user's encryp-<br>tion keu

Activity Logs are generated from various actions performed by team members and admins, with the complete list of available events provided in Appendix A.

Activity Logs and Sensitive Activity Logs are first stored in a database for queuing purposes. Then a batch cleans the queue and forwards events to an Object Storage for persistence. The Object Storage is replicated on two differe[nt](#page-37-2) geographical zones (Ireland and Germany) to achieve reliable storage of Activity Logs.

Activity Logs can be recovered by Admins. This can be done in a two-steps process:

- 1 A query is sent to the server; the server replies with a query identifier.
- 2 Server can be requested with the query identifier to get the state of the query and eventually get the result when the query has been finalized.

# **1.16 Credential Risk Detection**

<span id="page-17-0"></span>Credential Risk Detection is a Dashlane Business feature which allows admins to monitor weak and compromised passwords being used by users in their organization that are not actively using Dashlane (i.e. these users are not logged in). This is made possible by using an endpoint management solution to deploy the Dashlane web extension on the browsers of team members along with a configuration (also called policy in some endpoint management tools). This process of distributing and installing the Dashlane extension to a number of devices simultaneously via an endpoint management solution will sometimes be refered to as "Mass Deployment" in this document. The configuration contains the information that will be included in the sensitive activity log to allow the admin to identify the user as well as the *M assDeploymentT eamKey* that will be used to sign the request and link it to a team. As can be seen in Figure 7 the Admin triggers the generation of the *M assDeploymentT eamKey* from the Team Amin Console (TAC). The key is then included in the automatically generated scripts that the admin will run to deploy the configuration and mass deploy the Das[hla](#page-17-1)ne extension through his unified endpoint management software.

<span id="page-17-1"></span>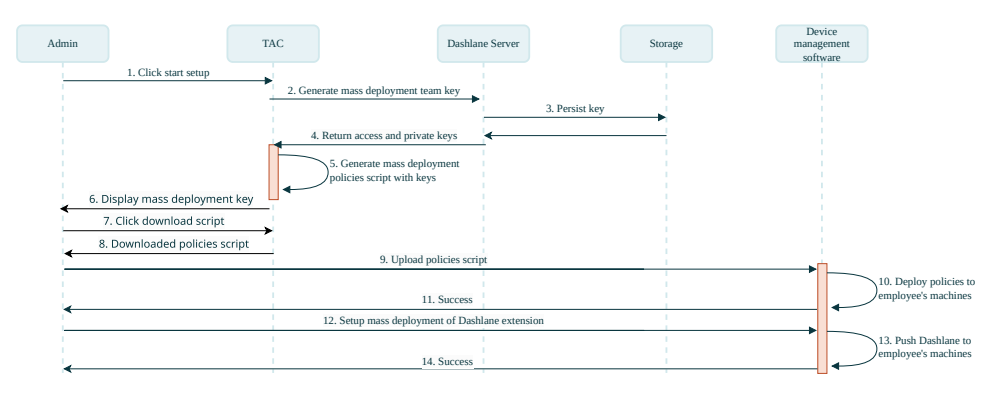

Figure 7: Credential Risk Detection Mass Deployment process

Once the extension and policies have been mass deployed to a team-member's device the risk detection process begins. As shown in Figure 8, when said team-

<span id="page-18-1"></span>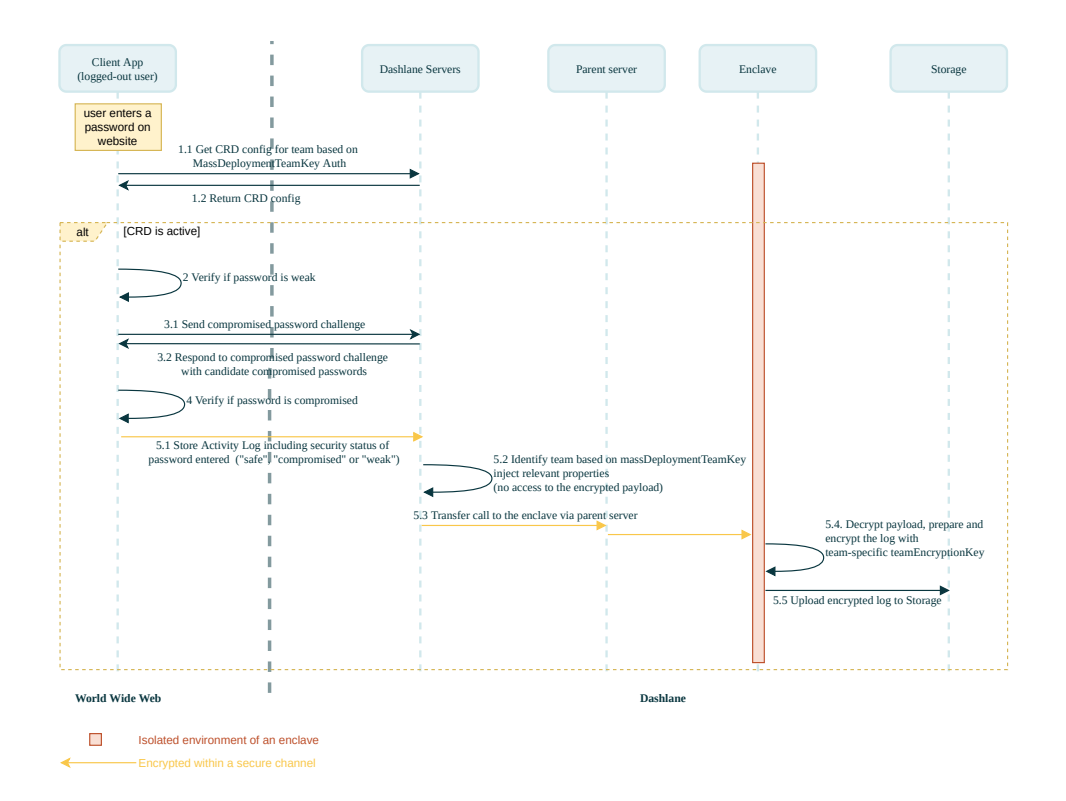

Figure 8: Credential Risk Detection activity log upload

member enters a password on the internet while not logged into Dashlane, the mass deployed extension will run the following steps:

- 1 Get the Credential Risk Detection configuration from the servers to control that the feature has been activated by the team admin.
- 2 Check if the entered password is "weak" (this check is based on an opensource password strength estimator called zxcvbn<sup>[5]</sup> and happens locally). **[5] https://github.com/dropbox/zxcvbn**
- 3 Check if the entered password is "compromised" (these checks require information from the server, we use the same process as described in Figure 6 to complete this check without uploading the password to the servers).
- 4 Based on the results of the previous checks, send a sensitive activity log (encrypted in transit via an encrypted tunnel to the enclave and at rest by [t](#page-16-0)he enclave) to the secure enclave. The encrypted payload of the log will contain the security status of the password entered: "compromised", "weak" or "safe" in this order of priority (i.e. if a password is both "compromised" and "weak" then it is classified as "compromised" as this considered a bigger threat).

# **1.17 Nudges**

<span id="page-18-0"></span>Nudges is a Dashlane Business feature through which admins can define a schedule to send reminders to team members about security issues with the content of their vault. The users to target are identified based on the data from the pre-exitising password health report. Admins can define a schedule for each type of vulnerability

(weak, compromised and reused passwords). Nudges are sent to the end-users via a slack integration but new channels might be added in the future. There are 3 major steps in the nudge lifecycle:

- 1 The admin installs the Dashlane slack app in their slack workspace and uploads the slack token to the Dashlane servers (see Figure 9). The permissions assigned to the slack token are detailled in table 3.
- 2 The admin sets up / updates a nudge via TAC (see Figure [10](#page-19-0)).
- 3 A routine on the Dashlane servers runs on a sc[he](#page-19-2)dule and sends nudges to the relevant end-users (see Figure 11). The content of the nudges is generated based on fixed localized templates that the Dashlane tea[m m](#page-19-1)aintains directly.

<span id="page-19-0"></span>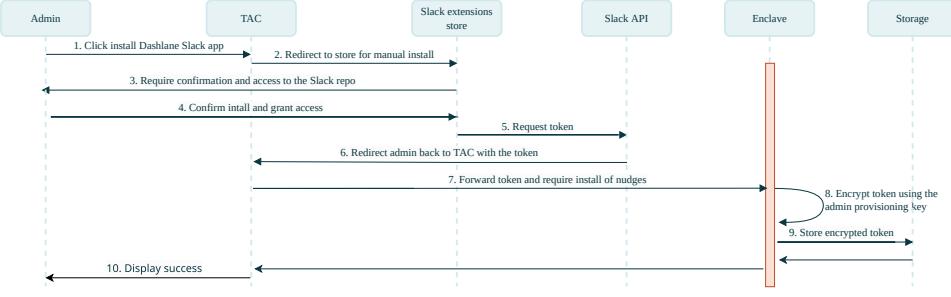

 $\Box$ lated environment of an enclave

<span id="page-19-1"></span>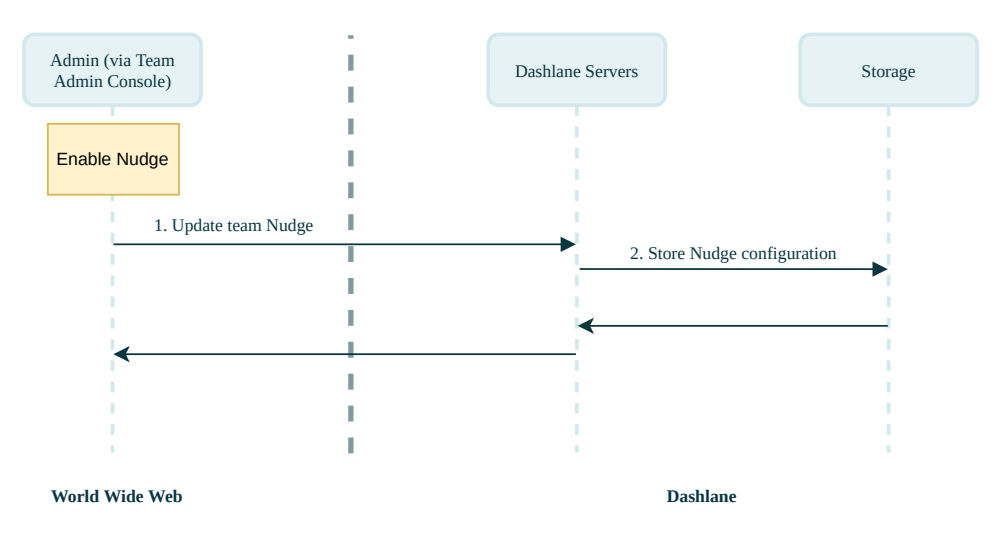

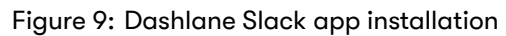

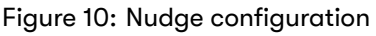

| <b>View permissions</b>                            | <b>Send permissions</b>                                            |  |  |
|----------------------------------------------------|--------------------------------------------------------------------|--|--|
| "View people in your workspace"                    | "Send messages as @dashlane"                                       |  |  |
| "View email addresses of people in your workspace" | "Send messages as @dashlane with a customized username and avatar" |  |  |

Table 3: Permissions required by Nudges Slack token

<span id="page-19-2"></span>The slack token being a sensitive piece of information, it transits to the nitro enclave via a secure tunnel established between the Admin's web extension and the enclave, and it is stored encrypted with a team-specific encryption key which is

<span id="page-20-1"></span>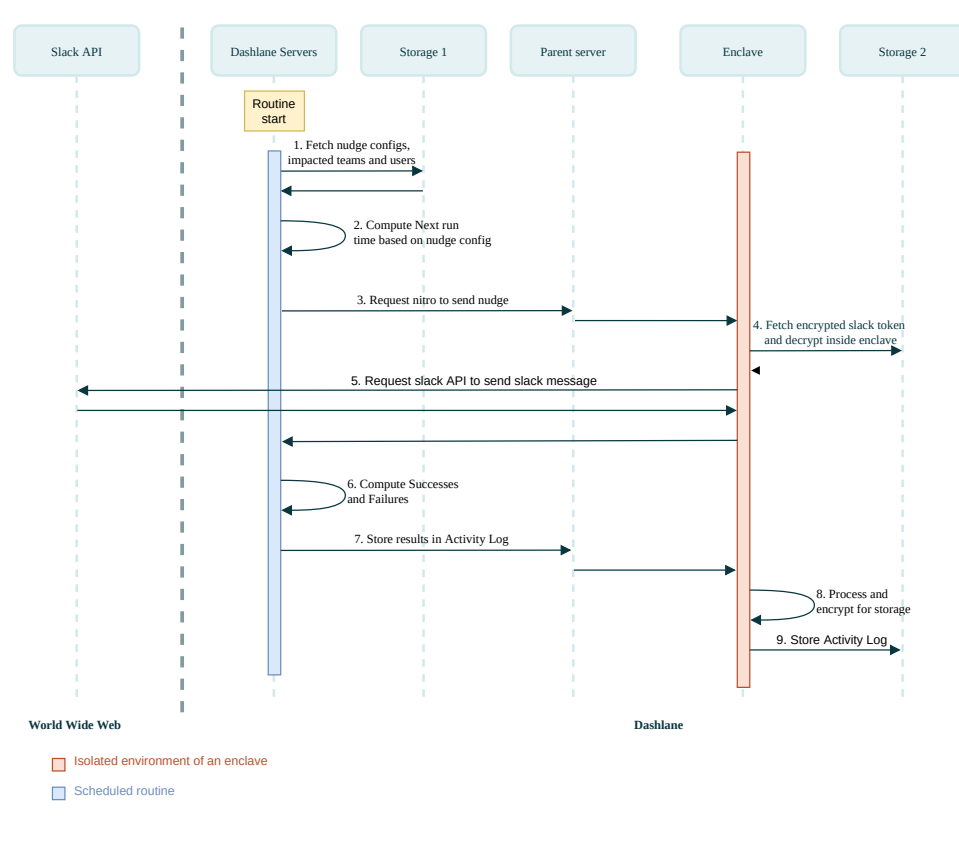

Figure 11: Nudge routine

available only to the admin via their vault and to the enclave meaning the Dashlane team can never access it (see Figure 9 11).

# **2 Single Sign-On([S](#page-19-0)[SO](#page-20-1))**

<span id="page-20-0"></span>Dashlane integrates with SSO Identity Providers (IdPs) that use the SAML 2.0 open standard authentication protocol, such as Okta, Azure AD, and ADFS. This integration allows employees to unlock their Dashlane vaults with their SSO credentials rather than their Master Password. To maintain Dashlane's zero-knowledge architecture, the SSO integration requires an SSO connector to store the user data encryption keys and deliver them upon user authentication. You can either self-host the SSO connector inside your own infrastructure or opt to have it hosted by Dashlane in a secure enclave.

If you choose the self-hosted option, the SSO connector acts as the service provider in the SAML workflow. Dashlane distributes the service, and you host and manage it as a server component, either on-premises or in the cloud. To preserve the zero-knowledge principle, the SSO connector stores the first part of the data encryption key (64 random bytes), and Dashlane's cloud servers store the other half (another 64 random bytes). Upon successful authentication and retrieval of both key parts by the Dashlane app, they are compared using the Boolean logic operation XOR, generating another 64-byte key that decrypts or encrypts the user data. If Dashlane hosts and manages the SSO connector, the zero-knowledge principle is enabled by the secure enclave—an environment that isolates the data and processes of the computing unit from the operating system and other processes on the host machine. The secure enclave encrypts the storage data and has an attestation mechanism to ensure that only authorized code can process the data. Dashlane cannot access the user encryption keys or any other data the SSO connector processes.

### <span id="page-21-0"></span>**2.1 Introduction**

Dashlane Business supports login with single sign-on (SSO), using any SAML 2.0 enabled IdP.

In a single-sign-on setup, the user doesn't have to input  $User_{MP}$ . Instead, a random key is generated at account creation. This key (the data encryption key) is delivered to the Dashlane app after the user successfully logs in to the IdP, and it is used as a symmetric encryption key to encrypt and decrypt the user data.

This section details how the key is stored and delivered to the user in order to make sure that the zero-knowledge principle is maintained.

# <span id="page-21-1"></span>**2.2 General Principle**

The integration of SSO with the Dashlane app requires an entity storing users' encryption keys and delivering them upon authentication. This entity has the knowledge of every user's key, so it's highly sensitive. Moreover, Dashlane can't host such an entity without more concerns because this would break our zero-knowledge principle by providing us access to the encryption keys of our users.

The previous entity in charge of users' encryption keys is called the Encryption Service and it could be hosted two different ways to follow our zero-knowledge rule:

- **Self-hosted:** the Encryption Service is a server deployed inside the infrastructure of Dashlane Business customer.
- **Hosted in a secure enclave by Dashlane:** the Encryption Service is a service running in Dashlane infrastructure, in a secure enclave to respect our zeroknowledge principle.

# <span id="page-21-3"></span><span id="page-21-2"></span>**2.3 Single Sign-On with the Self-Hosted Connector**

### **2.3.1 Overview**

To avoid storing all the keys in one place, the data encryption key is composed of 2 parts:

- 64 random bytes held by the Encryption Service.
- 64 random bytes held by Dashlane's servers in the cloud.

The Encryption Service is a server component that the customer operates (either

in the cloud or on premises). It acts as the service provider in the SAML 2.0 flow. After a successful authentication to the Encryption Service using SAML, the first part of the key is delivered to the Dashlane client application along with a token that allows it to get the second part from the Dashlane server.

Once both parts of the keys are retrieved by the client app, they are XORed together, and the resulting 64 bytes are used as a symmetric key to encrypt and decrypt user data.

This system ensures zero-knowledge as the first part of the key and is only known by the Encryption Service and the client app, both of which are managed by the customer.

It also makes sure that a compromised Encryption Service cannot be used to fetch the keys of users without leaving traces on Dashlane servers (an API call to the Dashlane server is required to fetch the second part of the key).

### <span id="page-22-0"></span>**2.3.2 Services**

**Dashlane Server/API (API)** The servers operated by Dashlane in the cloud, where user data is stored encrypted.

**Encryption Service (SP)** A service acting as the service provider in the SAML 2.0 flow. The service is distributed by Dashlane, but it's hosted and managed by the customer on premises or in the cloud.

**Identity Provider (IdP)** The SAML 2.0 identity provider (e.g. ADFS, Azure AD, Okta) of the customer. This service is not provided by Dashlane. It is operated by the customer or by a third party.

### <span id="page-22-1"></span>**2.3.3 Keys, secrets, and certificates**

**IdP key and certificate (***IdPKey* **/** *IdPCert***)** Public and private keys of the IdP. The private key is held by the IdP, while the certificate needs to be provided to the SP in the configuration file. It is used by the  $\underline{IdP}$  to sign and by the  $\underline{SP}$  to verify the SAML assertions.

**Master SP Key / Encryption Service Key (***M aster***\_***SPKey***)** A 64 bytes secret key, generated randomly by the Team Admin Console (client side). It is stored in the configuration file of the SP, and is only known by the Team Admin. It is used by the SP to encrypt/decrypt the *User*\_*SPkey* before storing them in the API.

**User SP Key (***User***\_***SPKey***)** A 64 bytes secret key, generated randomly by the SP. It is stored and encrypted in the API.

**User Server Key (***ServerKey***)** A 64 bytes secret key, generated randomly by the client. It is stored unencrypted in the API.

**User vault key (** $V \text{ault}_{Key}$ )  $User\_SP_{Key} \oplus Server_{Key}$ . It is used by the client to encrypt/decrypt users' data before storing them in the API.

### <span id="page-24-0"></span>**2.3.4 Workflow**

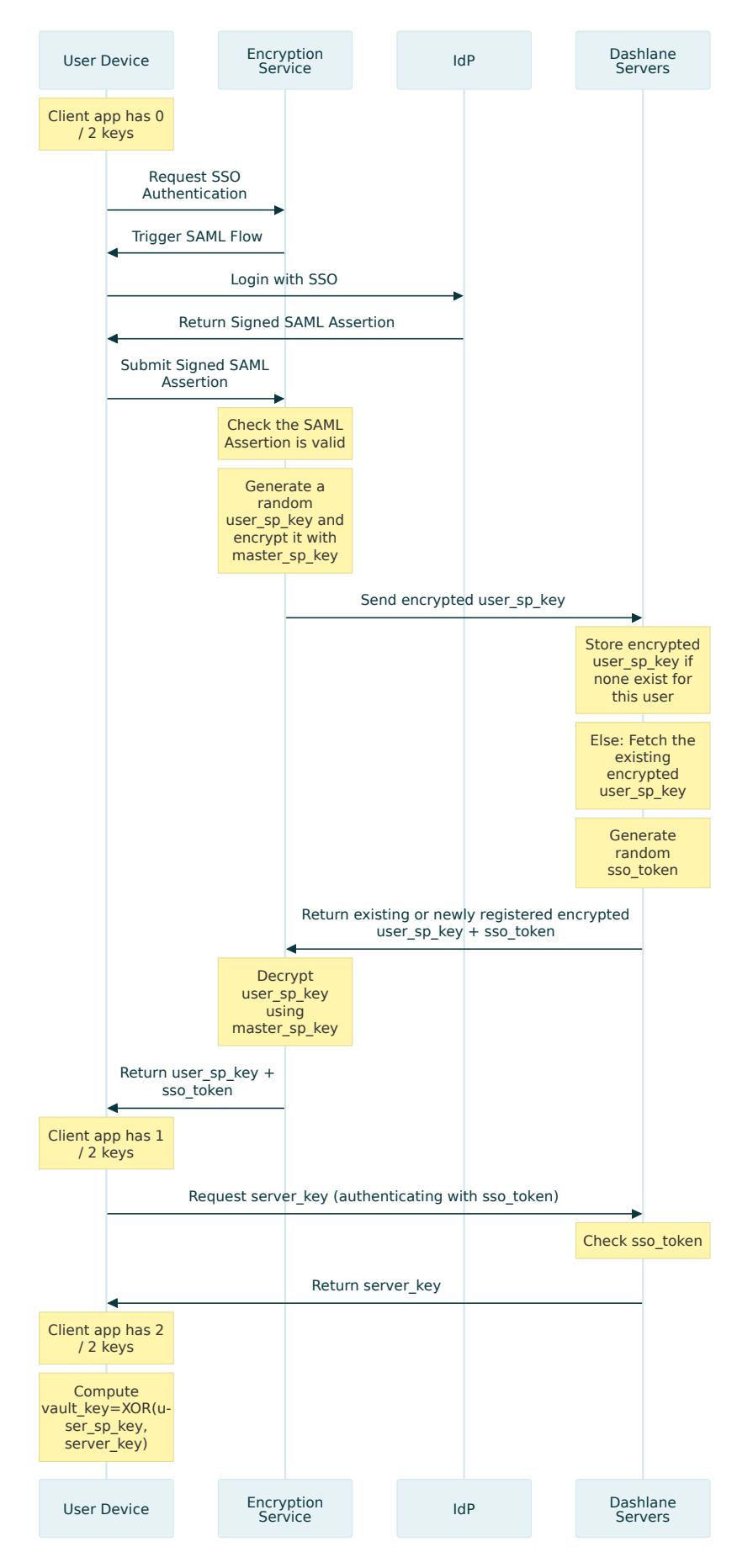

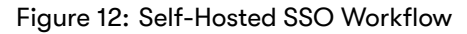

# **2.4 Single Sign-On with the Dashlane-Hosted Connector**

### **2.4.1 Overview**

In the Dashlane-hosted connector setup, the Encryption Service service is hosted and managed by Dashlane. To prevent Dashlane from accessing users' encryption key, breaking the zero-knowledge principle, the Encryption Service runs in a socalled secure enclave.

A secure enclave is a term coming from the field of trusting computing. This is the name given to an isolated computing unit or a Trusted Execution Environment (TEE). This technology provides a way to process data inside an environment that is not readable by any other process of the hosting machine besides the process running inside the enclave. Moreover, secure enclaves can generate attestation with the fingerprint of the code they run. This way, clients communicating with an enclave can get assurances of the code they are communicating with and decide if they trust this code to process their data.

Secure enclaves are just computing units with CPU and volatile memory resources. They are not provided with persistent storage. To circumvent this problem, a Key Management Service (KMS), which can authenticate that requests are coming from trusted enclaves, is required to encrypt the storage of secure enclaves.

Dashlane leverages secure enclave technology to run a Encryption Service service without being able to access users' encryption keys processed by the Encryption Service.

### **2.4.2 Cryptographic materials**

Dashlane confidential SSO workflows require a lot of cryptographic keys and certificates defined in the table 4. All keys defined is 32 bytes long.

<span id="page-25-1"></span>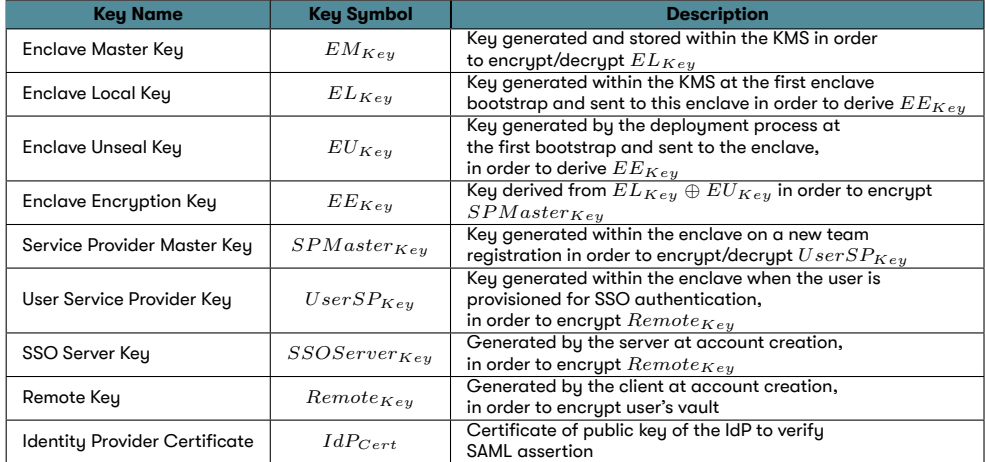

### <span id="page-25-0"></span>Table 4: Cryptographic keys and certificates implied in Dashlane-hosted workflows

<span id="page-26-1"></span>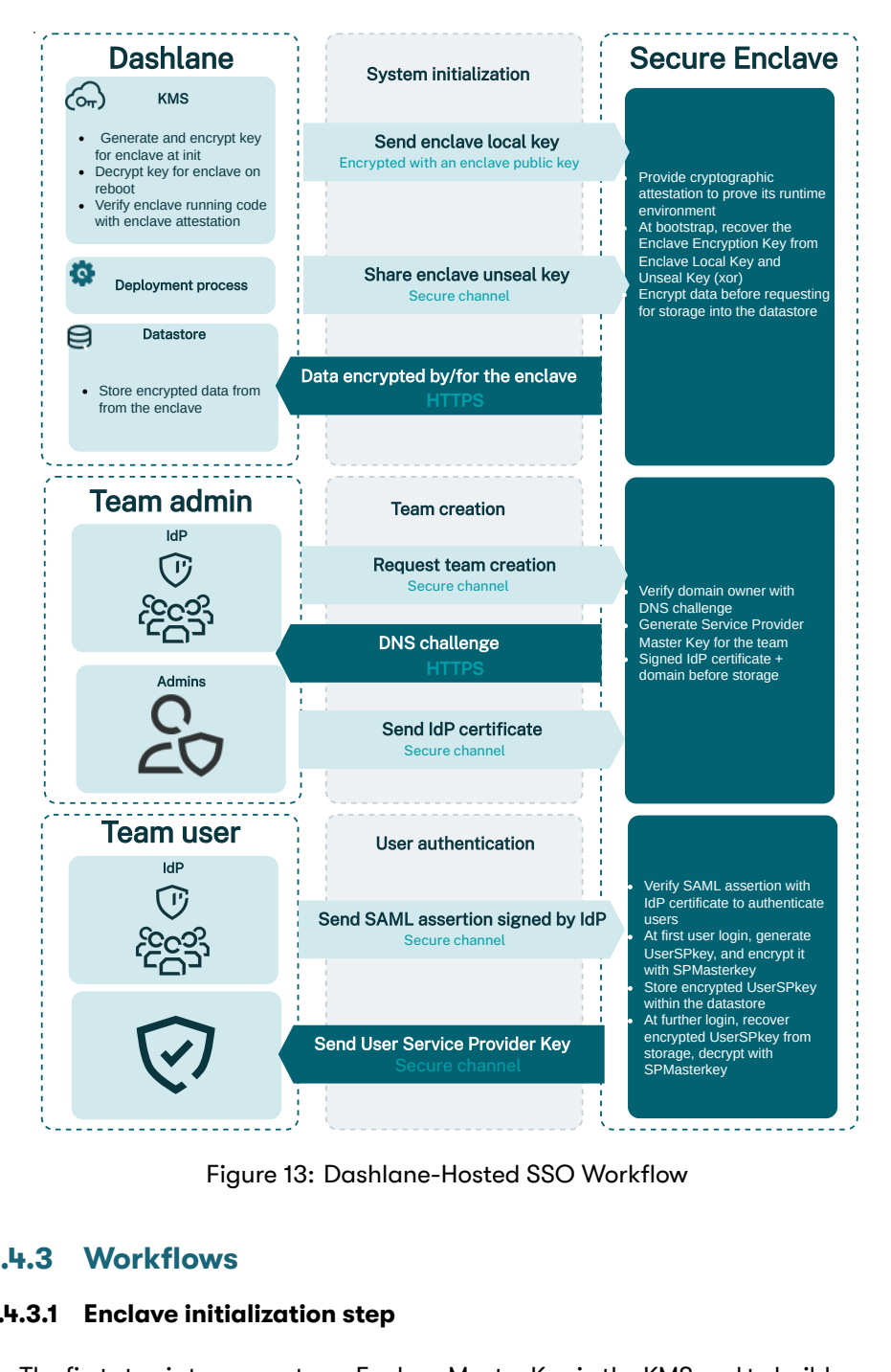

Figure 13: Dashlane-Hosted SSO Workflow

### <span id="page-26-0"></span>**2.4.3 Workflows**

### **2.4.3.1 Enclave initialization step**

The first step is to generate an Enclave Master Key in the KMS and to build access policies to that Enclave Master Key so access is granted only to the enclave. This is done by basing policies on information provided by the attestation of the enclave: when the KMS get a request for the Enclave Master Key, it matches the attestation provided with the policies to grant or deny the request.

Then, the enclave is deployed and requests the KMS to generate an Enclave Local Key and to securely send back to the enclave two versions of the Enclave Local Key: one encrypted by the Enclave Master Key and one encrypted with an ephemeral public key provided by the attestation. The enclave requests the storage of the encrypted Enclave Local Key and keeps the plaintext Enclave Local Key in this

volatile memory. This way, if the enclave reboots or a new instance is deployed, the instance will then request from the storage the encrypted Enclave Local Key then the KMS will decrypt it with the Enclave Master Key. This way, the enclave is provided with the Enclave Local Key to encrypt data, and the Enclave Local Key is never in plaintext outside a secured environment; the enclave or the KMS.

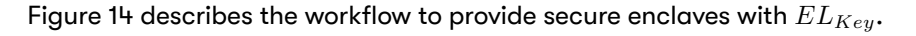

<span id="page-27-1"></span>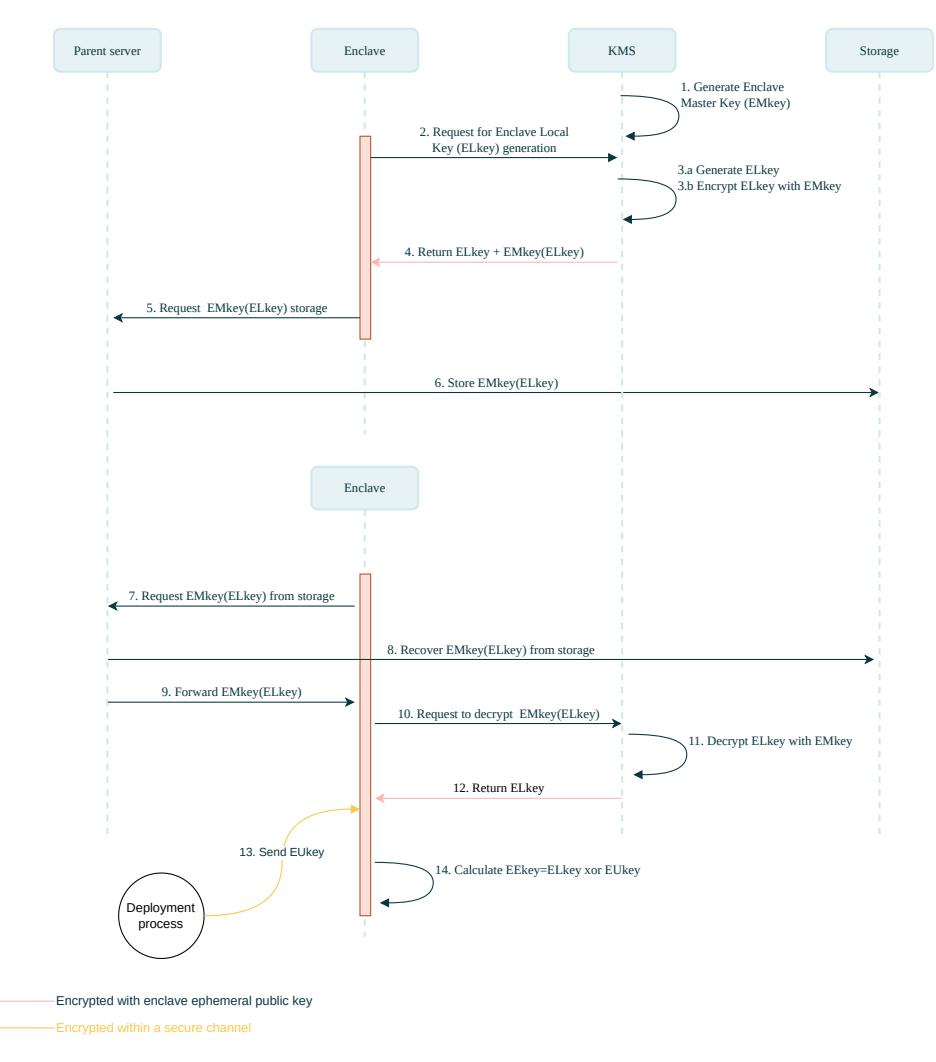

Figure 14: Dashlane Confidential SSO Initialization

Then, the deployment process can mount a secure channel (based on the attestation of the enclave) to send *EUKey* to the enclave. This way, the secure enclave can derivate the Enclave Encryption Key as follows:

$$
EE_{Key} = EL_{Key} \oplus EU_{Key}
$$

### **2.4.3.2 Storage of the secure enclave**

<span id="page-27-0"></span>A secure enclave is a runtime environment with no persistent storage. Data needs to be encrypted before being passed through the parent server toward the datastore.

Data within the secure enclave requiring persistent storage are the following:

- the Enclave Local Key *ELKey*, encrypted by the Enclave Master Key *EMKey*.
- Service Provider Master Keys *SPM asterKey* of each team, encrypted by the Enclave Encryption Key *EEKey*.
- User Service Provider Keys*UserSPKey* of each user, encrypted by the *SPM asterKey* of their team.

### **2.4.3.3 Team creation**

<span id="page-28-0"></span>The team creation step is the configuration of the SSO for an organization: the enclave is provided with the IdP certificate to verify SAML assertions for authenticating users of a domain (e.g users with an email from a given domain). The enclave still needs to verify that the admin performing the operation is the owner of the claimed domain: this is to prevent anyone from providing a rogue IdP certificate for a domain they don't own. Indeed, SSO is based on the domain of the email of the user. For example, if a user requests to log in with the username user@example.com, and the domain example.com is linked to an IdP, the user will go through the authentication flow with that IdP. This way, registering an IdP for a domain is a sensitive operation, requiring the secure enclave to perform the domain verification.

The team creation flow is described in Figure 15

<span id="page-28-1"></span>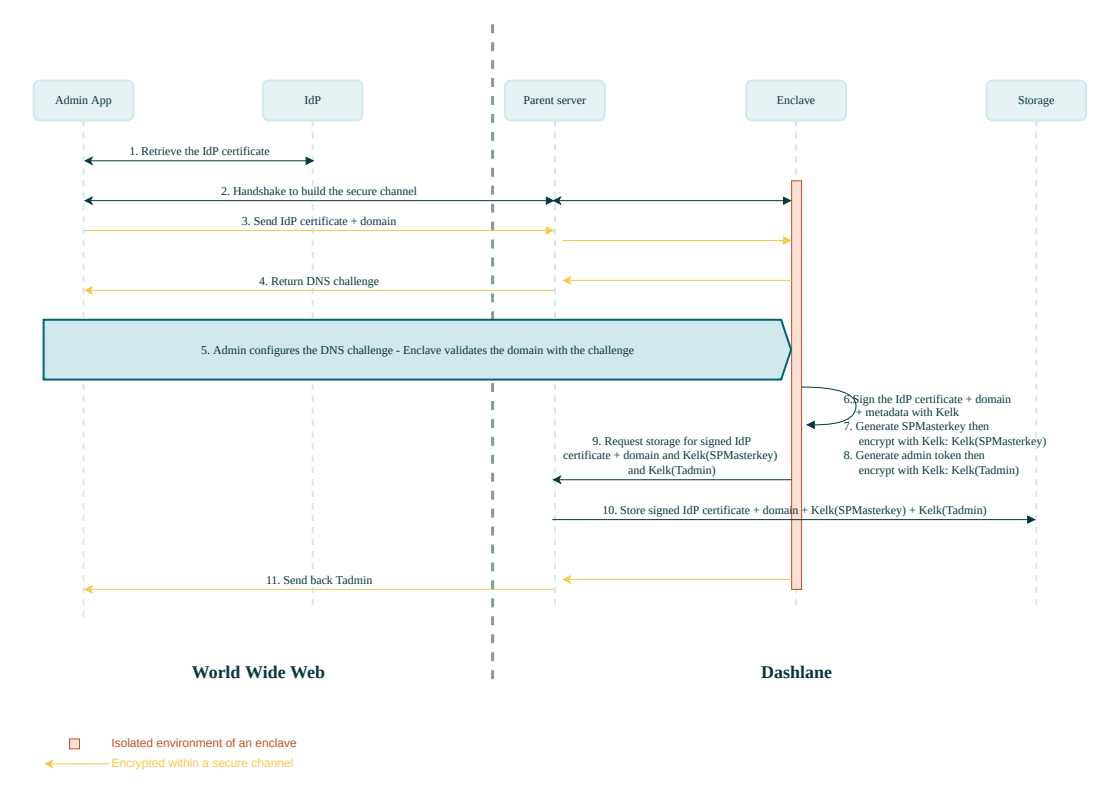

Figure 15: Dashlane Confidential SSO Team Creation Flow

1 IT admin of the organization configures the IdP and gets the URL for the IdP

endpoint and the IdP certificate of the key, which will sign further users' proof of authentication; IT admin starts the configuration flow of the SSO in the Admin application.

- 2 The Admin application performs a handshake with the enclave to build a secure channel.
- 3 Through the secure channel, the client application sends the IdP certificate and domain; this is done in the secure channel to protect the IdP certificate's integrity (to prevent the certificate from being replaced in transit by a rogue certificate).
- 4 The enclave sends back a random value to initiate the verification of the domain.
- 5 IT Admin and enclave perform the DNS challenge: the goal is to let the enclave confirm that it is speaking with an owner of the claimed domain; for that, the IT Admin has to place the random value at the root of the domain and then the enclave can check this value with the DNS (better with a secured version of the protocol); this way, the enclave validates that the IT admin is the owner of the claimed domain.
- 6 The enclave generates a Message Authentication Code (MAC) for the IdP certificate + domain + metadata from *EEKey*.
- 7 The enclave generates the Service Provider Master Key for the domain *SPM asterKey*, then encrypts it with *EEKey*.
- 8 The enclave generates a token to authenticate admins of the domain (the token will be shared between admin accounts of the domain), then encrypts it with *EEKey*.
- 9 The enclave requests the parent instance to store the signed IdP certificate + domain, the encrypted *SPM asterKey*, and the encrypted token admin.
- 10 The parent instance stores the signed IdP certificate + domain, the encrypted *SPM asterKey*, and the encrypted token admin.
- 11 The instance sends back the token admin through the secure channel.

### **2.4.3.4 User SSO login**

After the team creation, a user can expect to open their vault with the SSO flow. Reaching the login page of their client application which redirects them to the login page of their IdP. After the IdP authenticates the user, it redirects the user to the client application with a SAML assertion proving their identity. Then, the client application can send the assertion to the Encryption Service to receive back *UserSPKey*, decrypting the user's vault.

Until the proof of authentication is sent, the flow is the same for users who perform their first login and users who have already enabled their account.

#### The beginning of the flow is described by Figure 16

<span id="page-30-0"></span>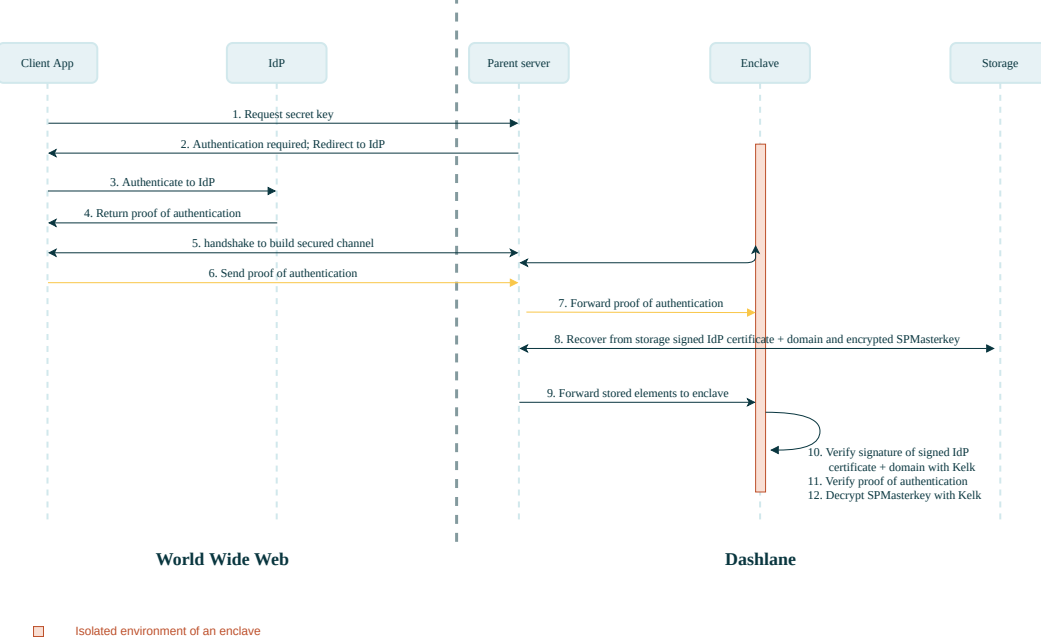

ypted within a secure cha

Figure 16: Dashlane Confidential SSO - User Login Flow

From this point, the user is authenticated in the enclave. The flow diverges between the first connection account and already enabled account.

After users are authenticated (the signature of their proof of authentication is verified) for first connection, the workflow is as described in Figure 17a:

- 13 The enclave generates the *UserSPKey*.
- 14 The enclave encrypts *UserSPKey* with *SPM asterKey*.
- 15 The enclave requests the parent server store *SPM asterKey*(*UserSPKey*).
- 16 After confirmation that *SPM asterKey*(*UserSPKey*)is stored, the enclave sends back to the client application the *UserSPKey*, encrypted in the secure channel.

After users are authenticated (the signature of their proof of authentication is verified), for an account already enabled, the workflow is as described in figure 17b:

- 13 The parent server retrieves *SPM asterKey*(*UserSPKey*) from the storage.
- 14 The parent server forwards stored elements to the enclave.
- 15 The enclave decrypts the *SPM asterKey*(*UserSPKey*).
- 16 The enclave sends back to the client application the *UserSPKey*, encrypted in the secure channel.

<span id="page-31-2"></span>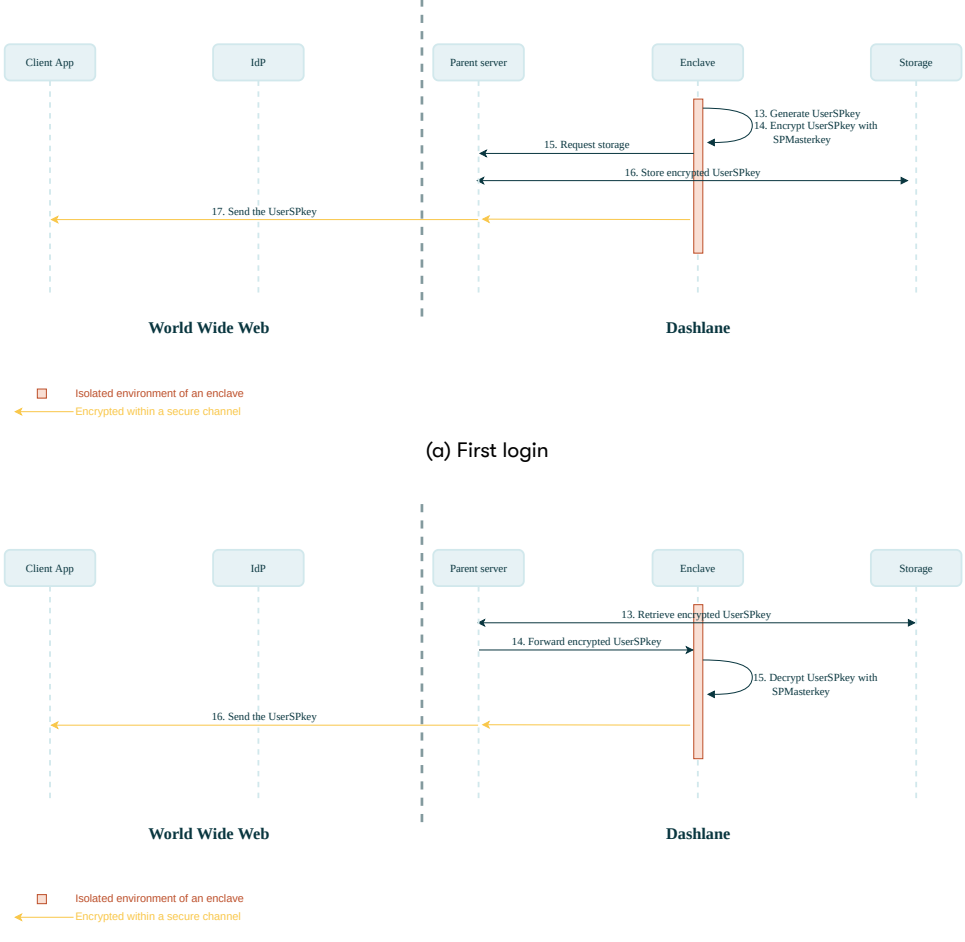

(b) Standard login

Figure 17: Dashlane-Hosted SSO - User Login Flow Part 2

### <span id="page-31-0"></span>**2.4.3.5 SCIM User provisioning**

The admin can configure confidential user provisioning in the Team Admin Console (TAC). To complete this configuration the Dashlane extension generates a bearer token using uuidv4. This bearer token is then transmitted via a secure tunnel to the secure enclave where it is encrypted and stored.

In the meantime, the admin manually adds this token in their IdP along with the URL of the team-specific SCIM endpoint where the IdP should send the updates (the later is provided to the admin in TAC).

Once these configuration steps are completed, updates can start being sent by the IdP to the enclave via HTTPS requests. As seen in figure 18, the enclave validates the SCIM bearer token before forwarding the operations to the Dashlane servers to update the users accordingly. On user creation the enclave will generate a Uuid (scimId) and return this identifier to the IdP so that the IdP and Dashlane can share a common identifier for this SCIM user in the future.

#### <span id="page-31-1"></span>**2.4.3.6 Group provisioning**

<span id="page-32-1"></span>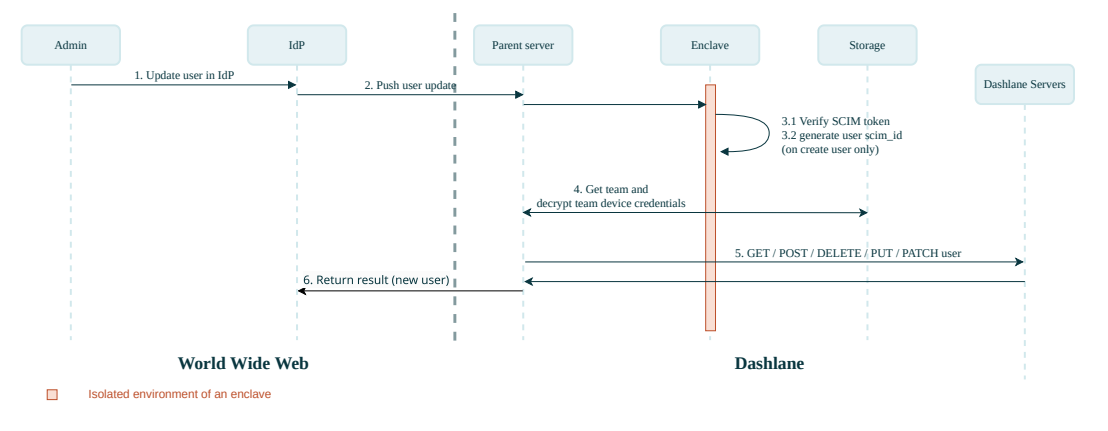

Figure 18: Dashlane Confidential User provisioning

If activated by the admin in TAC, confidential group provisioning happens at user login.

It is based on the SAML assertion which is transmitted during the SSO-login flow, as described in figure 19.

When a user logs into Dashlane with SSO the enclave receives from the extension a SAML assertion which includes the names of the groups said user is a member of. The enclave then gets the groups associated to that team from the Dashlane server and determines:

- new groups to be created,
- existing groups to invite the user to,
- existing groups to revoke the user from.

The Dashlane server is called to execute these actions. This group provisioning flow is idempotent: We receive a list of groups the user is supposed to be a member of, and by the end of the flow the user is a member of each of them and no other.

The list of groups is signed by the IdP as part of the SAML assertion and the secure enclave validates this signature. This check guarantees that the list of groups has not been tampered with by a third party.

### **Security Model of Group Provisioning**

Group Provisioning can give access to shared secrets, making it highly sensitive.

<span id="page-32-0"></span>The SCIM protocol doesn't provide a way to authenticate an enclave on the IdP side, posing a risk for group provisioning inside our boundaries. SAML assertions are preferred because they transit through the secure tunnel created by the extension and are signed by the IdP. This way, group provisioning can't be tampered with.

<span id="page-33-1"></span>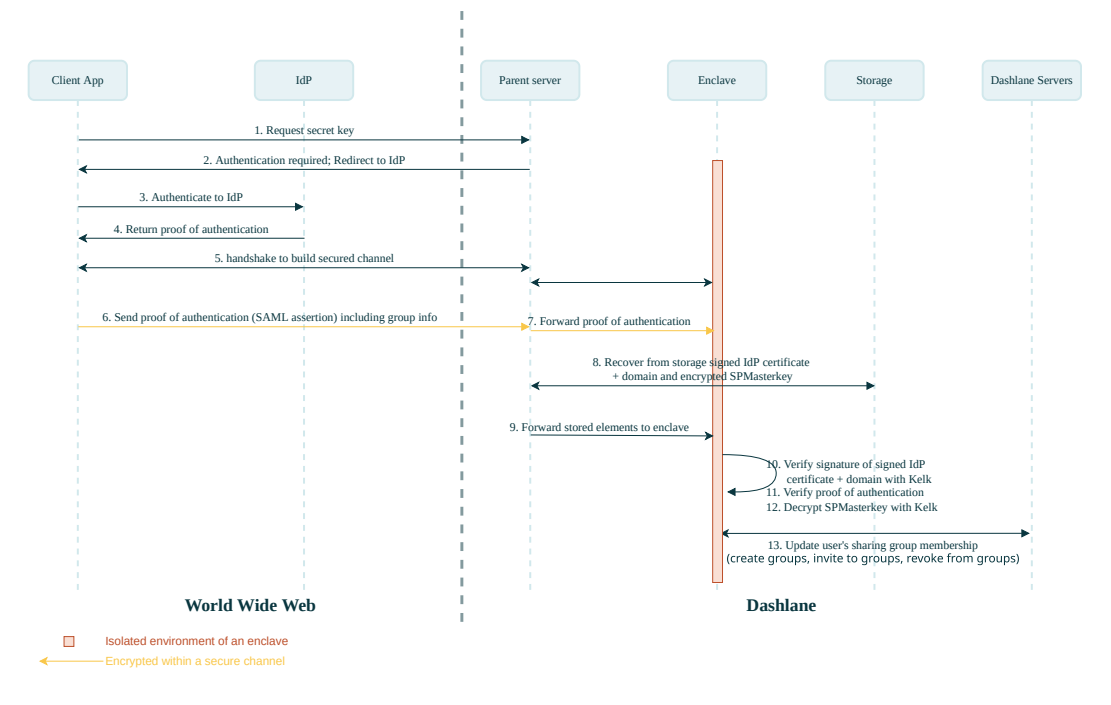

Figure 19: Dashlane Confidential Group provisioning

# **3 Impact on Potential Attack Scenarios**

Dashlane has embedded a variety of security protocols into the architecture to prevent user data compromise due to an attack from external or internal malicious actors. Some examples of these protocols include:

- Separation of the key for encrypting the user data and the key for authenticating the user on the Dashlane server, which ensures user data encryption keys are not stored anywhere and cannot be accessed by Dashlane employees or by attackers if the Dashlane servers are compromised.
- Web protection measures including anti-clickjacking provisions, which prevent rogue websites from triggering a malicious click and extracting data from the Dashlane app; and same-origin policy, which only autofills a saved password on exact URL subdomains.
- Using the Argon2 function, which protects the encrypted user data against brute-force or dictionary attacks.

# <span id="page-33-0"></span>**3.1 Minimal Security Architecture**

Cloud services can use a **single private secret**, usually under their control, **to encrypt all user data**. This is obviously a simpler choice from an implementation standpoint, plus it offers the advantage of facilitating **deduplication** of data, which can provide important economic benefits when the user data volume is high. Obviously, this is not an optimal scenario from a security standpoint since if the key is compromised (hacker attack or rogue employee), all user data is exposed.

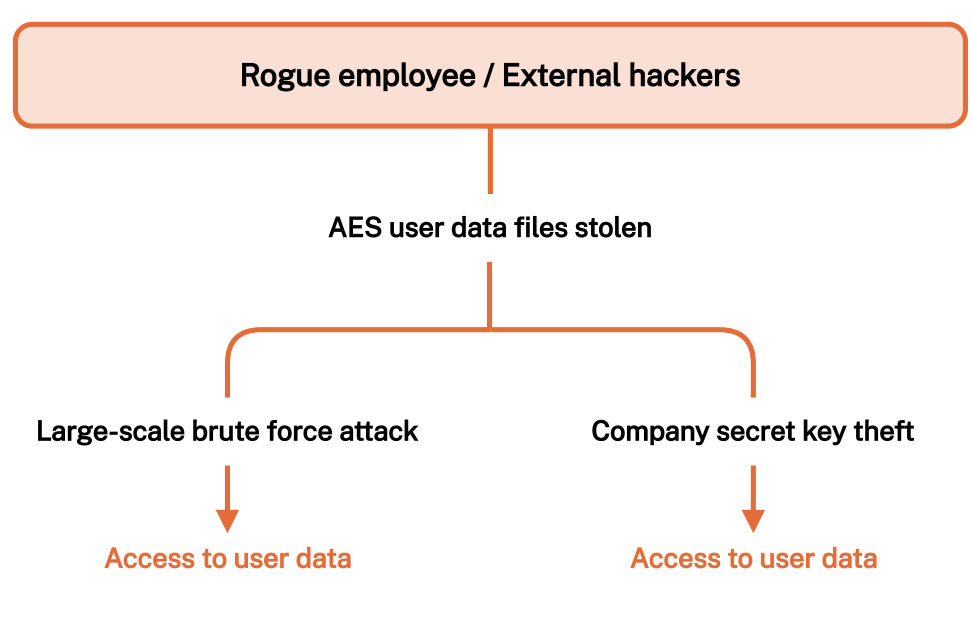

Figure 20: Potential Attack Scenarios With Minimal Security

# <span id="page-34-0"></span>**3.2 Most Common Security Architecture**

A better alternative is to use a different key for each user. The most common practice is to ask the user to provide a (strong) *UserMP* and to derive the encryption key for each user from their  $User_{MP}$ . However, to keep things simple for the user, many services or applications tend to also use the as an authentication key for the connection to their services. This implies that an attacker could access a user's vault by just knowing the Master Password. It could also easily lead to implementation errors (missing salt/rainbow tables attacks, wrong/weak hashing, etc.).

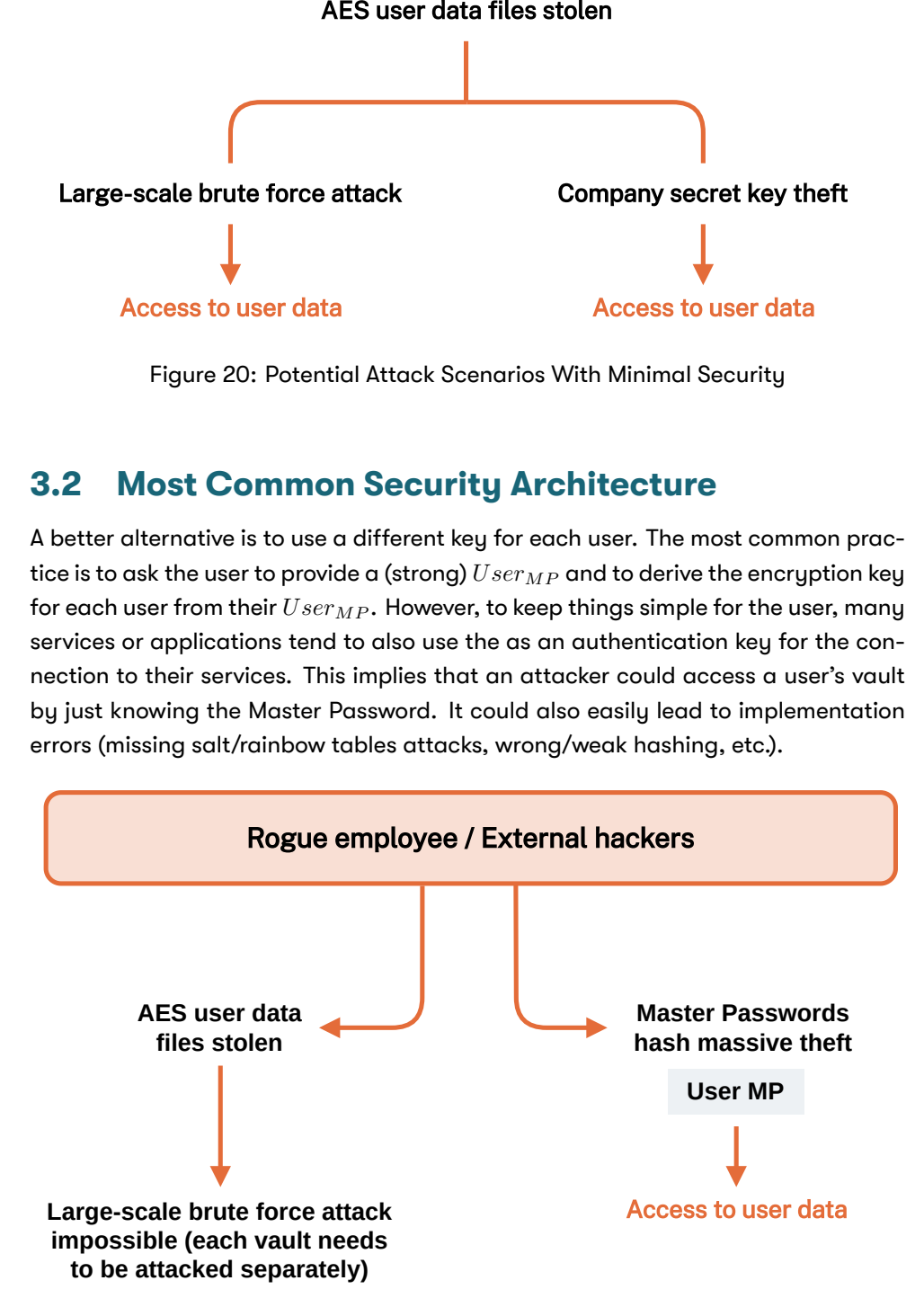

<span id="page-34-1"></span>Figure 21: Potential Attack Scenarios With Most Cloud Architecture

# **3.3 Dashlane Security Architecture**

To make this attack scenario impossible, we have made the decision to separate the key used for user data encryption and the key used for server-based authentication (see Figure 22). The user data is encrypted with a key, which is a derivative of *UserMP* or *M achineGeneratedMP* . A separate *DeviceKey* (unique to each deviceuser couple) is used to perform authentication on Dashlane servers. *DeviceKey* is auto[matically](#page-35-1) generated by Dashlane. As a result:

- Encryption keys for user data are not stored anywhere.
- No Dashlane employee can ever access user data.
- User data is protected by *UserMP* or *M achineGeneratedMP* even if Dashlane's servers are compromised.

<span id="page-35-1"></span>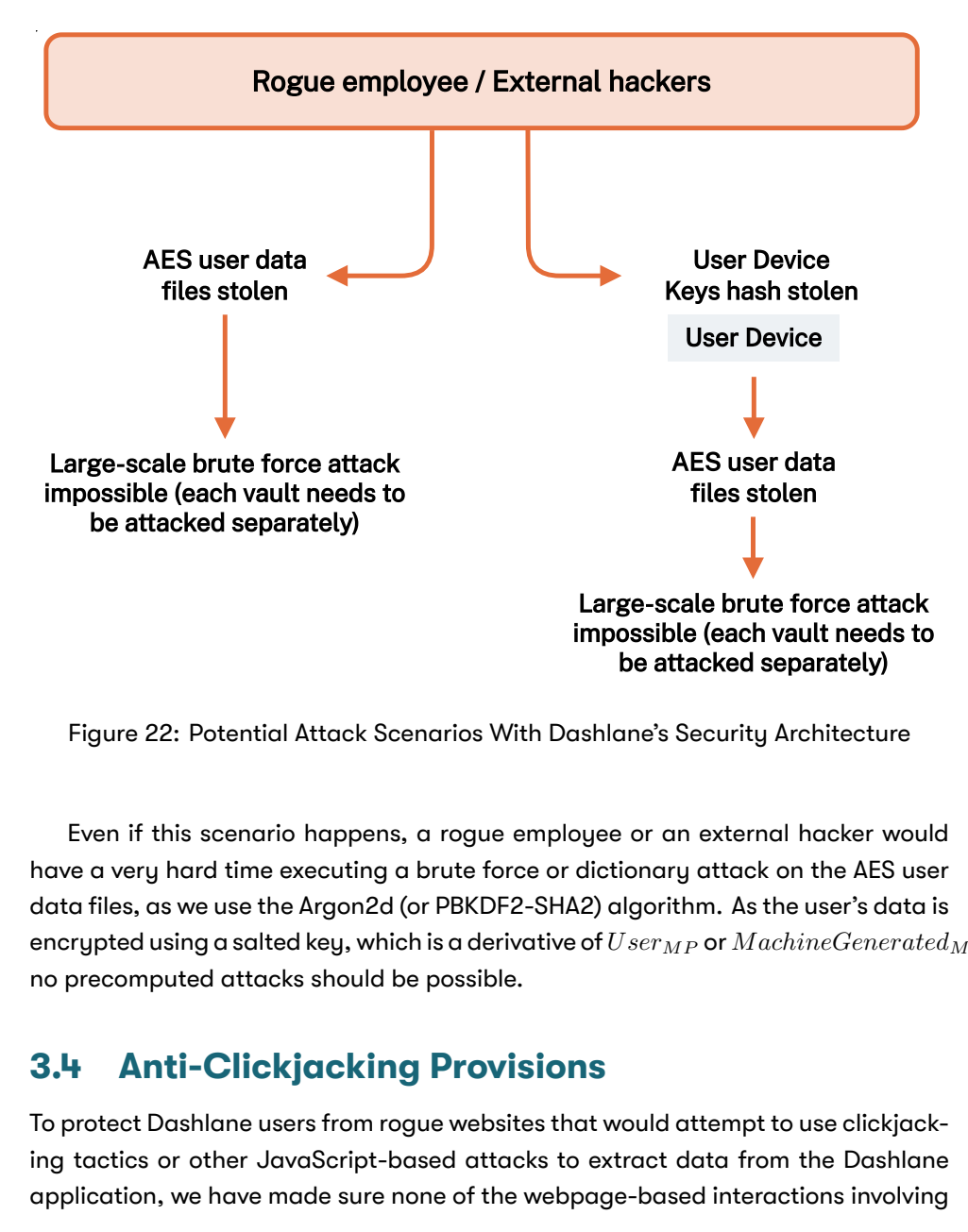

Figure 22: Potential Attack Scenarios With Dashlane's Security Architecture

Even if this scenario happens, a rogue employee or an external hacker would have a very hard time executing a brute force or dictionary attack on the AES user data files, as we use the Argon2d (or PBKDF2-SHA2) algorithm. As the user's data is encrypted using a salted key, which is a derivative of  $User_{MP}$  or  $Machine Generate_{MP}$ , no precomputed attacks should be possible.

# **3.4 Anti-Clickjacking Provisions**

<span id="page-35-0"></span>To protect Dashlane users from rogue websites that would attempt to use clickjacking tactics or other JavaScript-based attacks to extract data from the Dashlane application, we have made sure none of the webpage-based interactions involving user data unrelated to this website use JavaScript.

The popups used to trigger form-filling on a webpage use various browser security APIs to prevent control from the JavaScript of the visited page. As a result, a rogue website cannot trigger a click that would cause Dashlane to believe that the user has actually clicked, and therefore, cannot extract information unless the user explicitly clicks in the field.

# **3.5 Same-Origin Policy**

<span id="page-36-0"></span>Dashlane automatically logs users into websites. To avoid providing users' information to rogue websites, the same-origin policy is always respected.

First, a credential saved by Dashlane when it has been used on a website with the URL of mysubdomain.mydomain.com will not be automatically filled on another website with the URL of myothersubdomain.mydomain.com. This prevents the credential of a specific website from being provided to another website that share the same top-level domain name.

Also, a credential saved by Dashlane when it has been used on a website with a URL beginning with https will not be automatically filled on another website with a URL beginning with http.

# **3.6 Memory Protection**

<span id="page-36-1"></span>A problem can arise if an attacker takes control of the user's client device. In that scenario, the attacker could retrieve the decrypted user data from the memory.

This is an extreme scenario as, in that case, the attacker can take control of many parts, including adding a keylogger to capture *UserMP* or PIN Code for passwordless users.

• Mobile operating systems (Android, iOS) ensure that no process can ever access the memory of another process and are not directly affected.

Finally, we believe the system integrity and security between processes is a system function and Dashlane cannot (and should not) reinvent the wheel and add useless complexity that could lead to other vulnerabilities and have negative sideeffects.

**For more information on how Dashlane can help you improve password security, please reach out to us and ask.**

# <span id="page-37-0"></span>**Appendices**

# <span id="page-37-2"></span>**A Activity Log - List of Events**

<span id="page-37-1"></span>**A.1 Default Activity Logs**

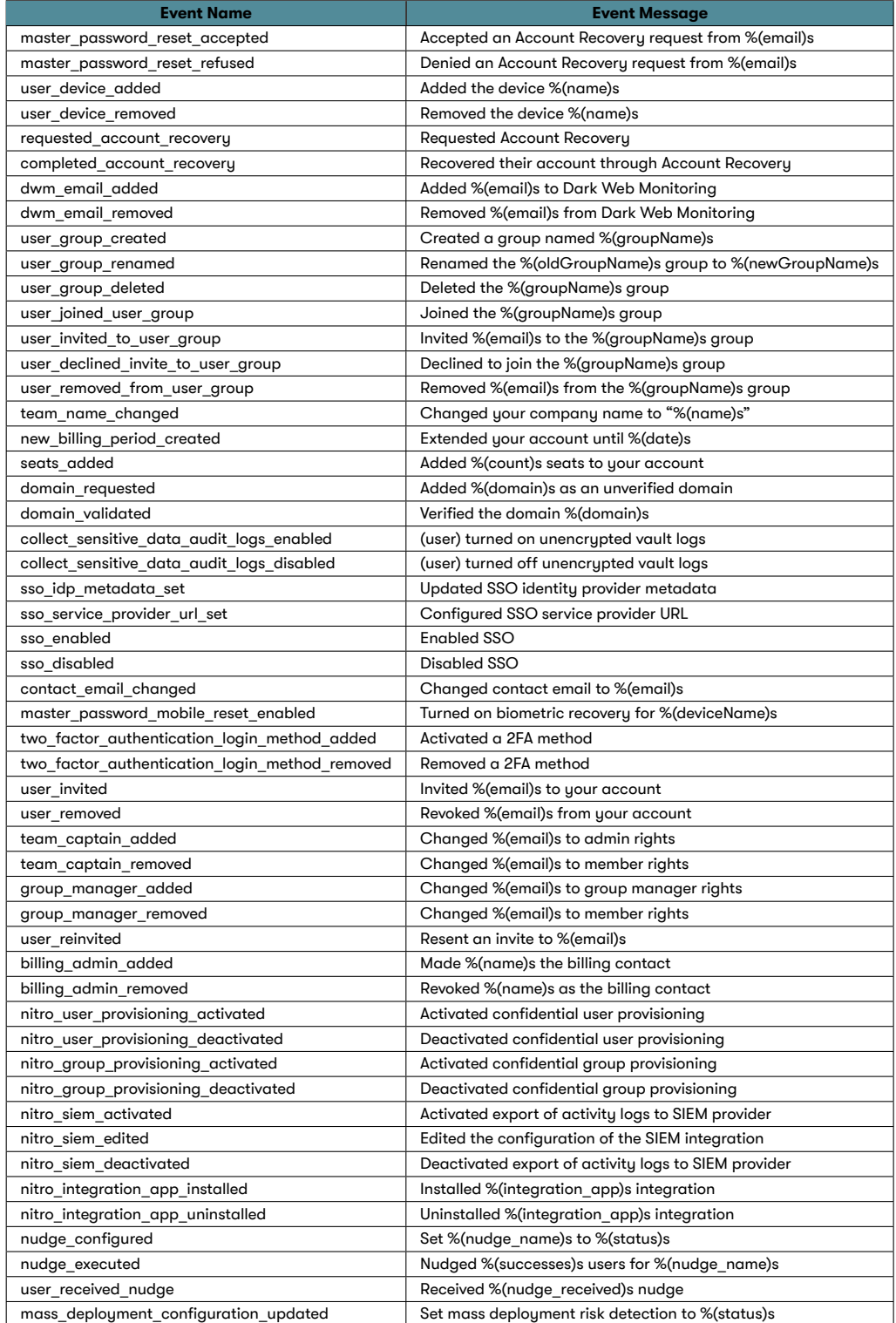

### Table 5: Dashlane Activity Logs

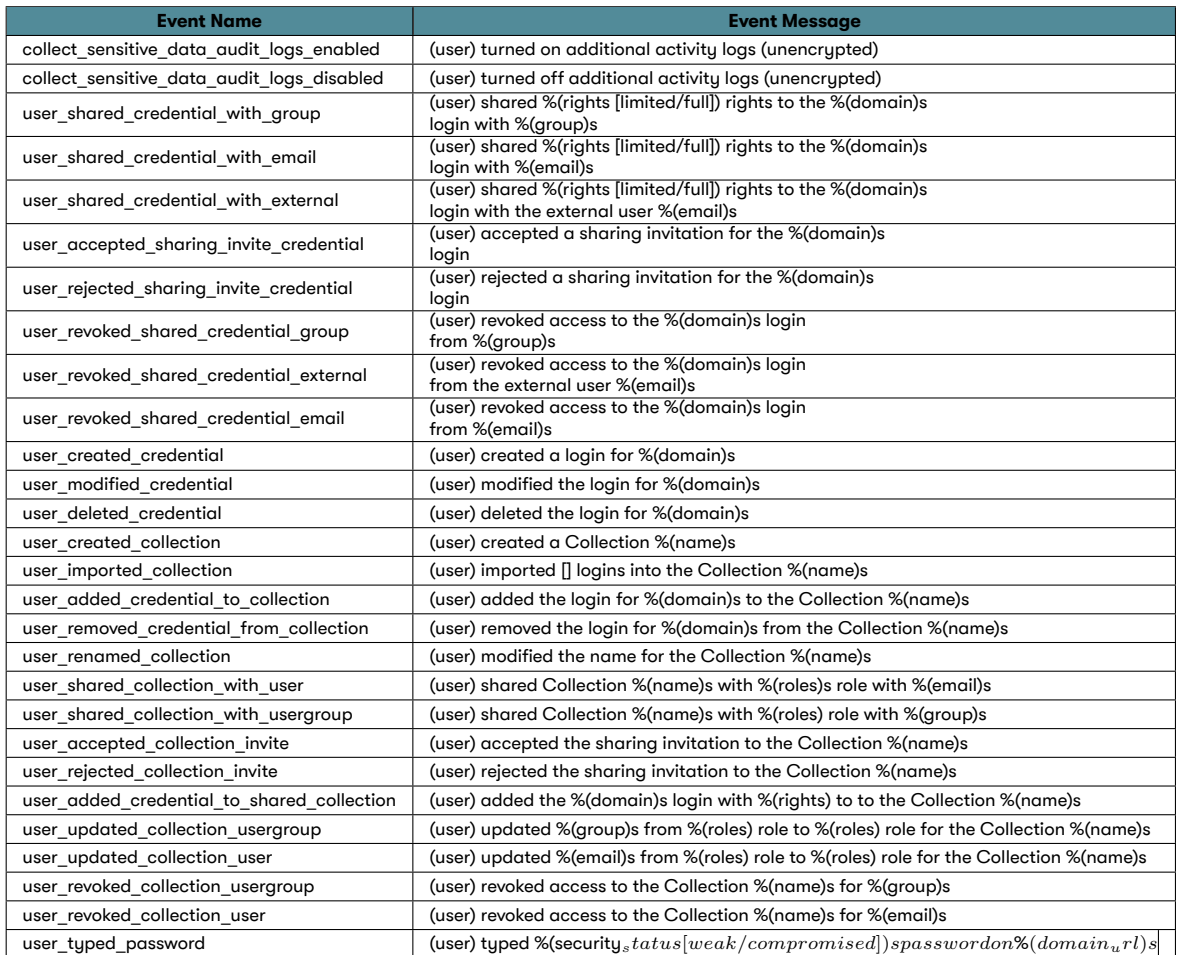

Table 6: Dashlane Sensitive Activity Logs

# **v2.2.0 (2024-01-08)**

fix: resize and rename Table 1 fix: change page numbering in the table of contents feat: adding new collection activity logs feat: add change history section

# **v2.3.0 (2024-02-02)**

fix: remove some format misconfigurations feat: add info about entropy in tab.1 fix: remove specific antivirus mention in section 3.6 fix: simplify section 1.7

# **v2.4.0 (2024-03-18)**

feat: add paragraph about zxcvbn for Master Password

# **v2.5.0 (2024-05-29)**

feat: add sections about confidential user & group provisioning

# **v2.6.0 (2024-06-10)**

chore: remove Dashlane Authenticator mentions

# **v2.7.0 (2025-01-29)**

feat: add sections about CRD and Nudges fix: update figure 4 and figure 5 caption and labels chore: add Nudges activity logs to the appendix